### **1. Inicie el programa Excel**

Inicio > todos los programas > excel

### **2. Inicie el programa Excel**

Click acceso directo del escritorio

### **3. ¿Cómo se accede al fichero Excel que aparece abierto?**

Click en

### **4. Sin hacer uso del teclado, ¿Cómo se cierra el programa Excel?**

Click en X

### **5. ¿Cómo se puede cerrar el programa Excel?**

- 
- 
- 
- 

### **6. Dentro de la ventana de Excel ¿cuál es el elemento recuadrado en rojo?**

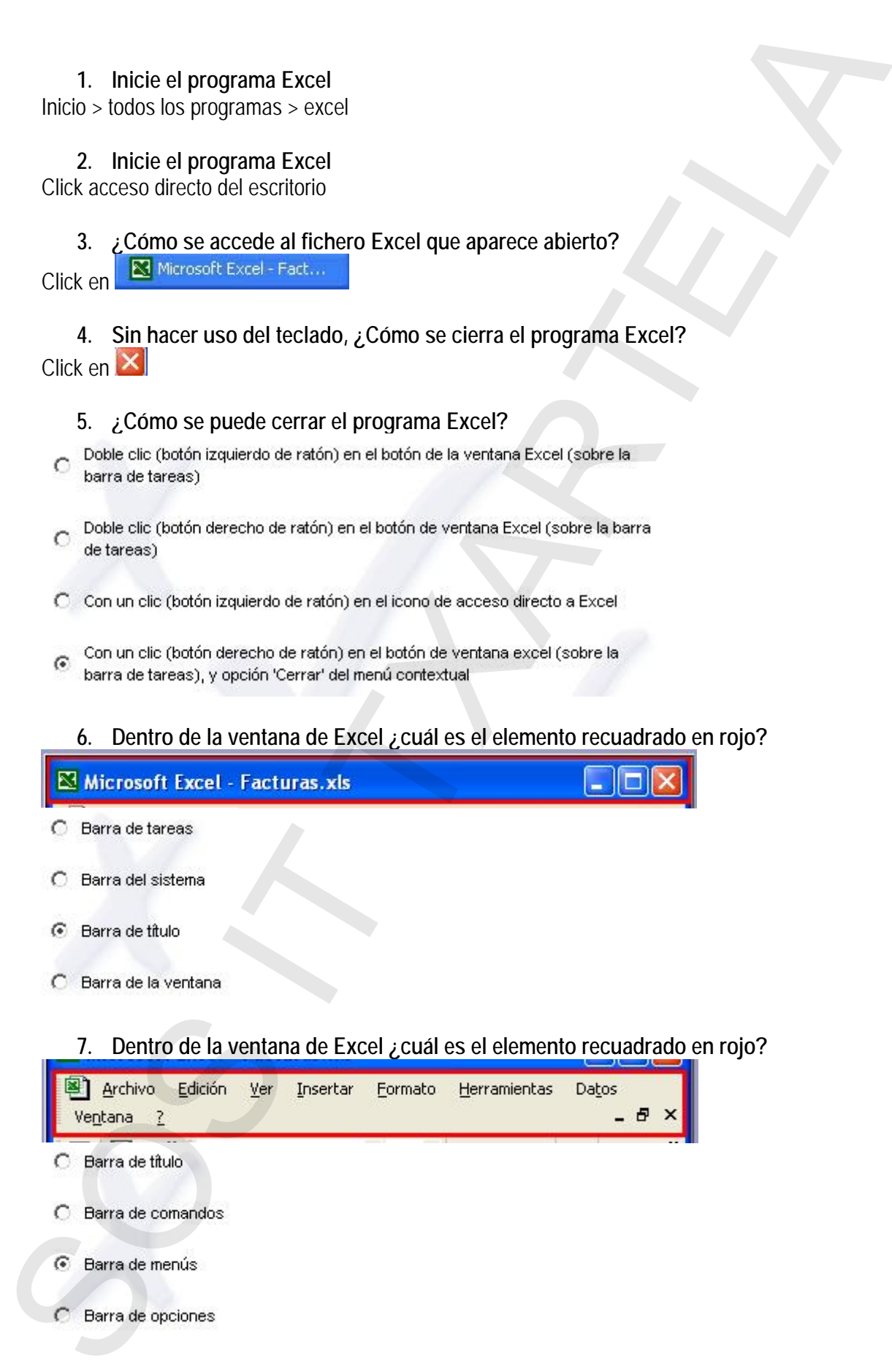

- **8. Dentro de la ventana de Excel ¿cuál es el elemento recuadrado en rojo?**
- 
- 
- 
- - **9. Dentro de la ventana de Excel ¿cuál es el elemento recuadrado en rojo?**

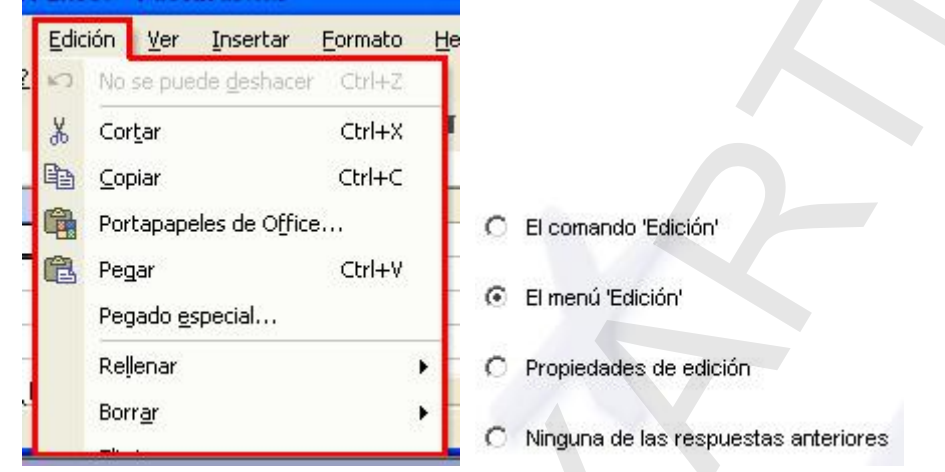

**10. Dentro de la ventana de Excel ¿cuál es el elemento recuadrado en rojo?** 

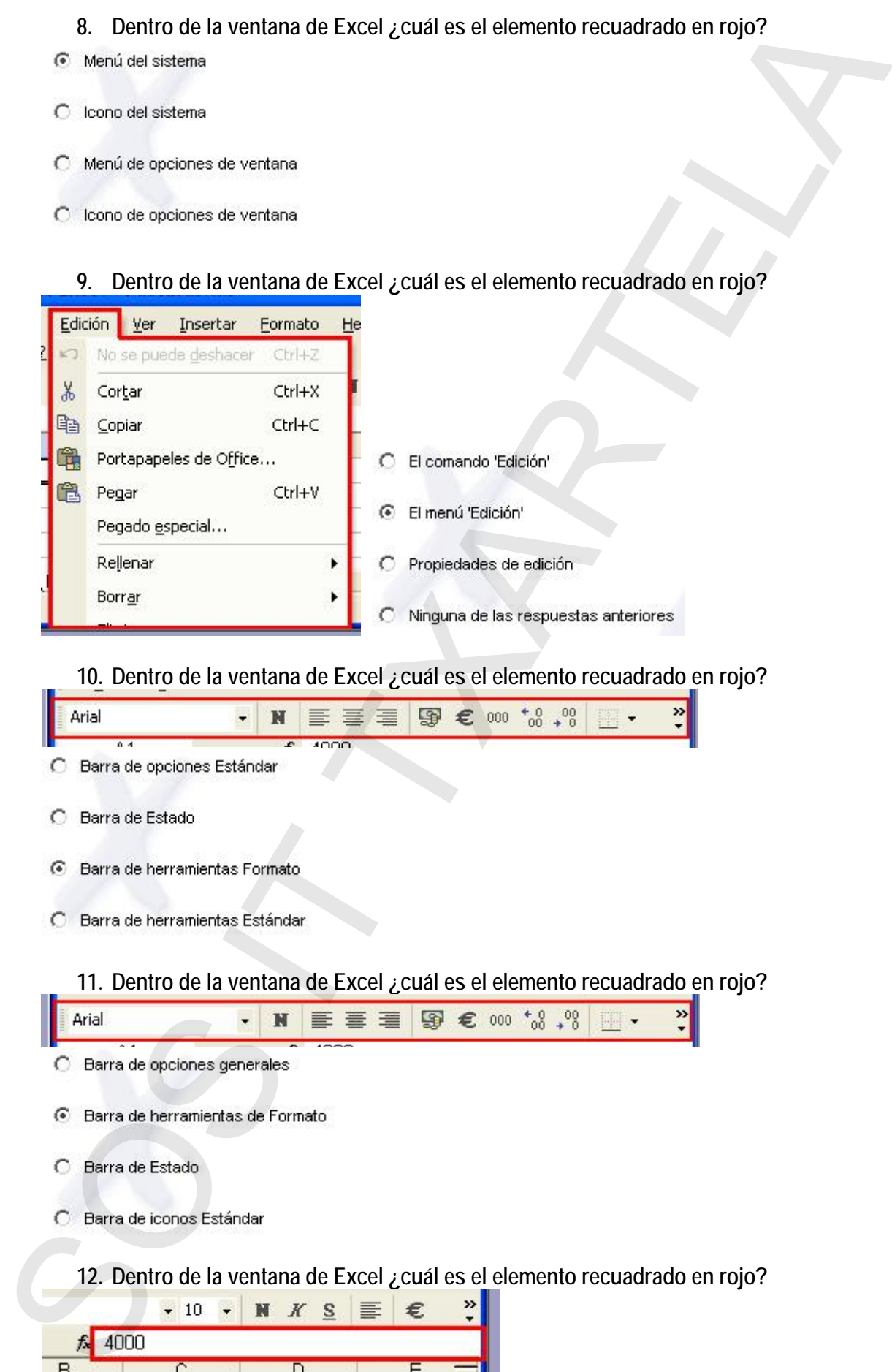

- 
- 
- 
- 

### **13. Dentro de la ventana de Excel ¿cuál es el elemento recuadrado en rojo?**

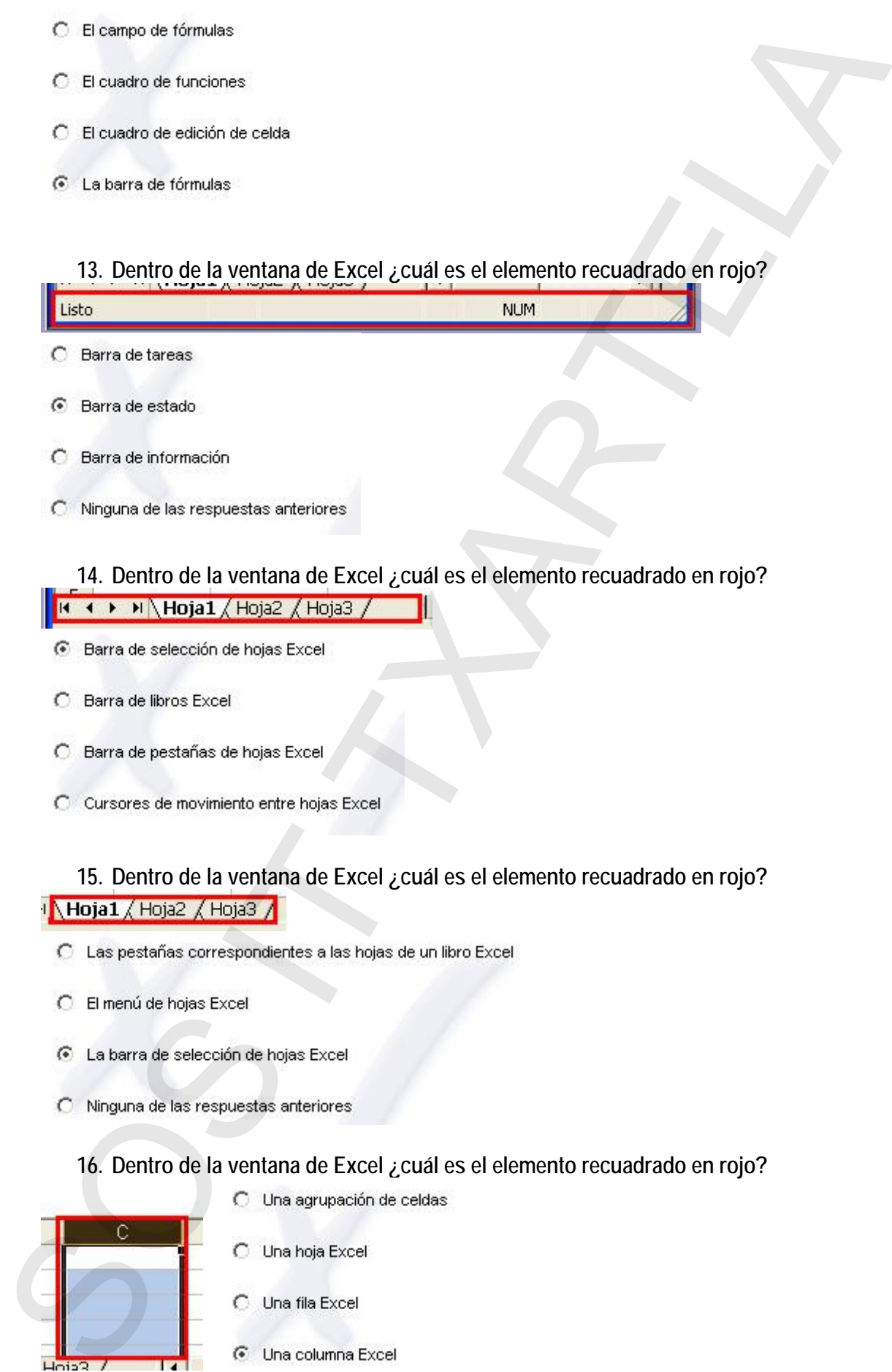

### **14. Dentro de la ventana de Excel ¿cuál es el elemento recuadrado en rojo?**

- 
- 
- 
- 

### **15. Dentro de la ventana de Excel ¿cuál es el elemento recuadrado en rojo?**

- 
- 
- 
- 

### **16. Dentro de la ventana de Excel ¿cuál es el elemento recuadrado en rojo?**

- -
	-
	-
	-

**17. Sin hacer uso del teclado, ¿Cómo se crea un libro nuevo de trabajo Excel?** 

**18. Están abiertos 2 libros Excel ¿cómo puede pasar del libro 'Control-horas-dias' al libro '2000 calendar v.2.0' sin cerrar ninguno? (a través de los menús de Excel)** 

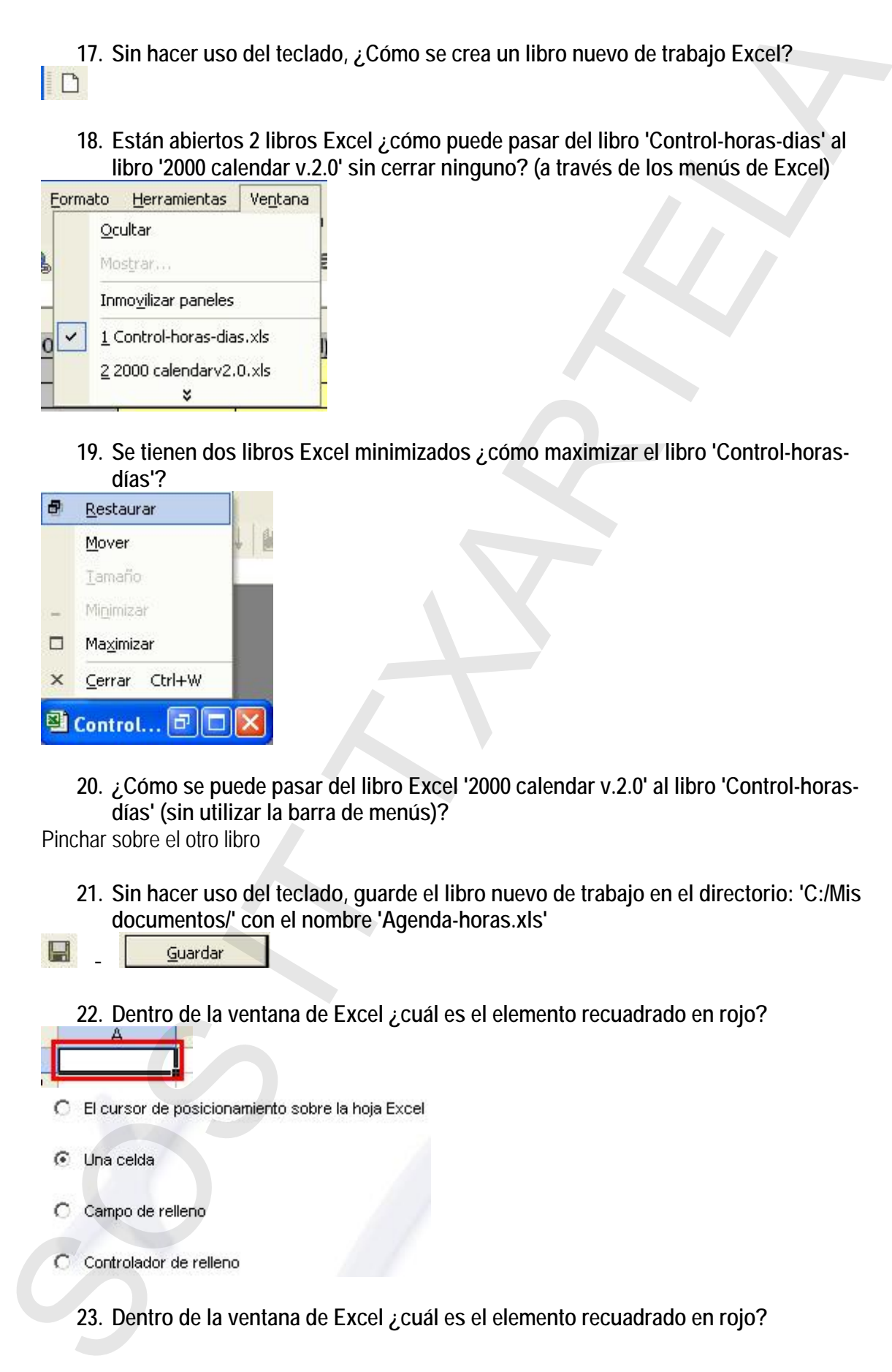

**19. Se tienen dos libros Excel minimizados ¿cómo maximizar el libro 'Control-horasdías'?** 

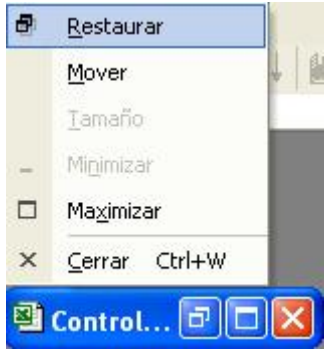

**20. ¿Cómo se puede pasar del libro Excel '2000 calendar v.2.0' al libro 'Control-horasdías' (sin utilizar la barra de menús)?** 

Pinchar sobre el otro libro

- **21. Sin hacer uso del teclado, guarde el libro nuevo de trabajo en el directorio: 'C:/Mis documentos/' con el nombre 'Agenda-horas.xls'**
- - **22. Dentro de la ventana de Excel ¿cuál es el elemento recuadrado en rojo?**

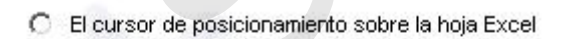

- 
- 
- - **23. Dentro de la ventana de Excel ¿cuál es el elemento recuadrado en rojo?**

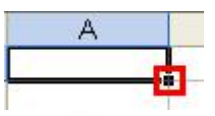

- 
- 
- 
- 

**24. ¿Cómo se puede pasar de una hoja a otra dentro de un mismo libro Excel abierto?** 

- 
- 
- 
- - **25. Visualice la vista preliminar del documento Excel**

**26. Imprima este documento Excel sin cambiar las opciones de impresión** 

- **27. Dentro de la ventana de Excel ¿cuál es el elemento seleccionado?**
- 
- 
- 
- - **28. Tras introducir un dato en la celda A1 y pulsar la tecla 'Intro' ¿A qué celda se pasa de forma automática?**
- 
- 
- 
- 

**29. Tras escribir el contenido en la celda A1, haga que el dato quede introducido mediante cualquiera de las acciones posibles**   $\begin{tabular}{|c|c|} \hline \multicolumn{3}{|c|}{\hline \multicolumn{3}{|c|}{\hline \multicolumn{3}{|c|}{\hline \multicolumn{3}{|c|}{\hline \multicolumn{3}{|c|}{\hline \multicolumn{3}{|c|}{\hline \multicolumn{3}{|c|}{\hline \multicolumn{3}{|c|}{\hline \multicolumn{3}{|c|}{\hline \multicolumn{3}{|c|}{\hline \multicolumn{3}{|c|}{\hline \multicolumn{3}{|c|}{\hline \multicolumn{3}{|c|}{\hline \multicolumn{3}{|c|}{\hline \multicolumn{3}{|c$ 

Pulsar Intro (hay más de una solución posible)

- **30. ¿Qué ocurrirá si se pulsa el botón 'cancelar' (recuadrado en rojo) al insertar un dato en una celda Excel?**
- 
- 
- 
- 

- 
- 
- 
- 

| O                            | 30. ¿Qué ocurrirá si se pulsa el botón 'cancelar' (recuadrado en rojo) al insertar un<br>dato en una celda Excel?<br>El dato introducido quedará vinculado a esa celda                                                                      |
|------------------------------|----------------------------------------------------------------------------------------------------|
| œ                            | El dato introducido quedará eliminado (cancelando lo escrito)                                                                                                    |
| С                            | Verifica si el dato introducido es erróneo                                                                                                    |
|                              | Verifica la sintaxis del dato introducido                                                                                                    |
| $\bullet$                    | 31. ¿Qué tipo de datos se pueden introducir en una celda Excel?<br>Texto, Fecha, Números                                                                                                    |
| Texto, Números               |                                                                                                    |
|                              | Texto, Fecha, Números, Gráficos                                                                                                    |
|                              | Texto, Números, Gráficos                                                                                                    |
|                              | 33. Borre el contenido de la celda Excel B2 (sin borrar su formato)<br>Edicion > Borrar > Contenido ó Pulsar suprimir<br>34. Borre por completo la celda Excel B2 (formato, contenido y comentarios si tuviera)<br>Microsoft Excel - Libro3 |
| Archivo                      | Edición<br>Herramientas<br>∣ <u>V</u> er<br>Insertar<br>Formato<br>Datos                                                                                                    |
| Ventana                      | Deshacer Formato de celdas<br>×<br>Ctrl+Z<br>K)                                                                                                    |
| ☞                            | 100%<br>M.<br>¥,<br>Ctrl+X<br>Cortar                                                                                                    |
| <b>Arial</b>                 | $+^{00}_{0}$<br>≫<br>$^{*60}$<br>眙<br>Ctrl+C<br>99<br>€<br>Copiar                                                                                                    |
| <b>B2</b>                    | 嚕<br>Portapapeles de Office                                                                                                    |
| Α                            | D.<br>亀<br>Ctrl+V<br>Pegar<br><b>Todo</b>                                                                                                    |
| 1<br>Elena<br>2<br>Juan      | Pegado especial<br>Eormatos                                                                                                    |
| 3                            | Rellenar<br>٠<br>Contenido<br>Supr                                                                                                    |
| H <sub>N</sub><br>н<br>Listo | Borrar<br>Comentarios                                                                                                    |
|                              | Edicion > Borrar > <b>TODO</b>                                                                                                    |

Edicion > Borrar > **TODO** 

**35. Borre el comentario insertado en la celda Excel B2 utilizando el menú correspondiente** 

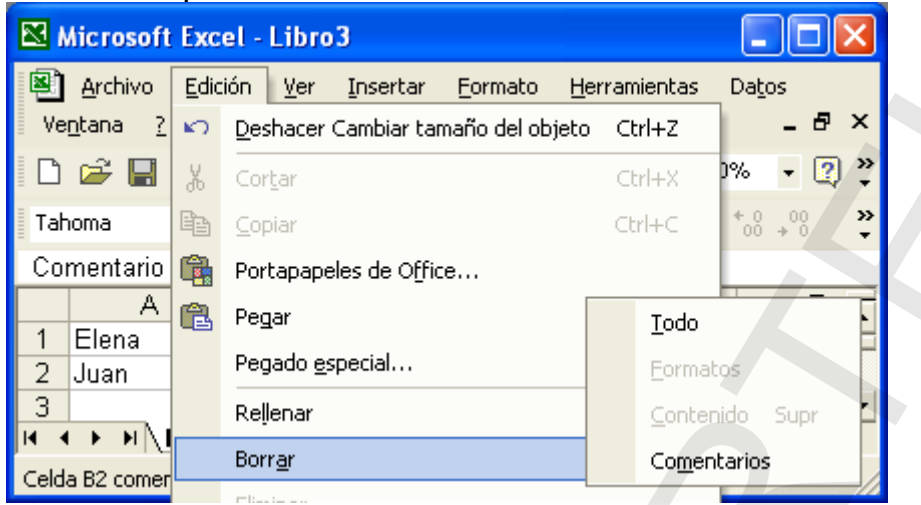

**Comentarios** 

**36. Seleccione la función 'Promedio' de Excel para utilizarla en la fórmula (no utilice la barra de menús)** 

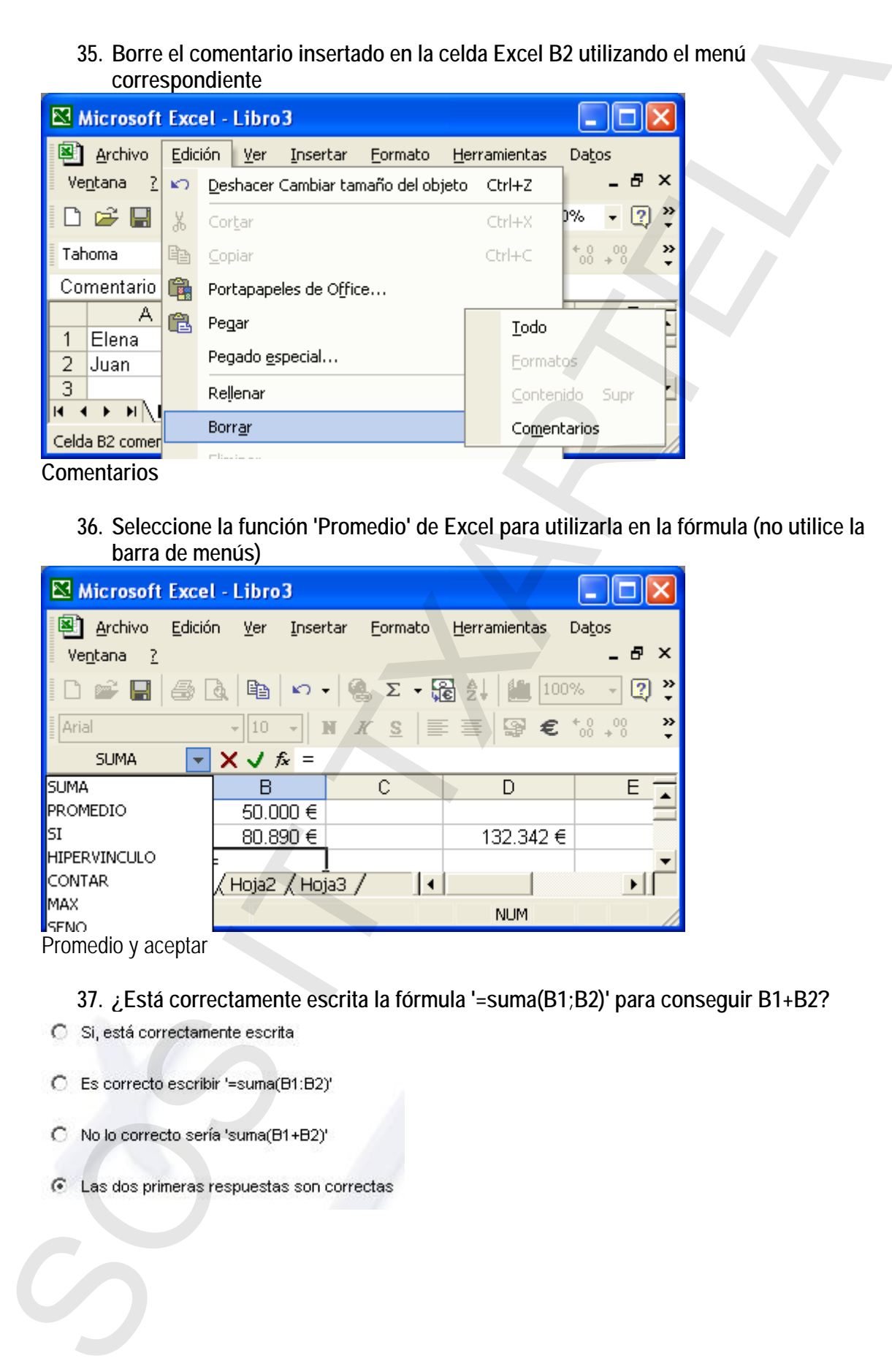

**37. ¿Está correctamente escrita la fórmula '=suma(B1;B2)' para conseguir B1+B2?** 

- 
- 
- 
- 

**38. Al escribir una fórmula en Excel ¿cómo es la sintaxis de los argumentos de la fórmula?** 

- 
- 
- 
- 
- **39. Al escribir una fórmula en Excel ¿cómo es la sintaxis del rango que contiene a las celdas A1-A2-A3-A4-A5-B1-B2-B3-B4-B5-C1-C2-C3-C4-C5?**  38. All escribit una formula en Excel ¿cómo es la sintaxis de los argumentos de la<br>
C. Argumentos sesendos per estes versos, el -especitol ASBOPLEG<br>
C. Argumentos sesendos per estes perten, el -especitol ASBOPLEG<br>
C. Argu
	-
	-
	-
	-

**40. Inserte un comentario en la celda Excel B2**  Insertar > comentario

**41. Haga clic sobre la celda que crea que contiene un comentario insertado para visualizarlo** 

**42. Inserte la función 'Autosuma' para hacer B4=B2+B3 (desde la barra de herramientas de Excel)** 

 $\Sigma$  • y Enter

**43. Pinche el icono 'Insertar función' en la barra de funciones Excel y seleccione la función 'Suma'** 

Pinchar en  $\frac{f_{\star}}{f}$  y elegir suma

**44. Localice desde dónde se puede cambiar el formato de una celda en Excel**  Formato > Celdas

**45. Al definir el formato del contenido de una celda, consiga que tenga un formato numérico de 2 posiciones decimales (utilice en todo momento el ratón)** 

 $\frac{1}{x}$  y aceptar

**46. Aplique el formato moneda a la celda B2 (a través de los botones de la barra de herramientas de Excel)** 

**47. Consiga que el contenido de la celda tenga 2 posiciones decimales (a través de los botones de la barra de herramientas de Excel)** 

Pinchar dos veces en  $\frac{100}{100}$ 

**48. Cambie el tamaño de letra de la celda Excel seleccionada a tamaño 12** 

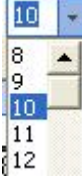

**49. Aplique al texto de la celda Excel un color de fuente 'negro'** 

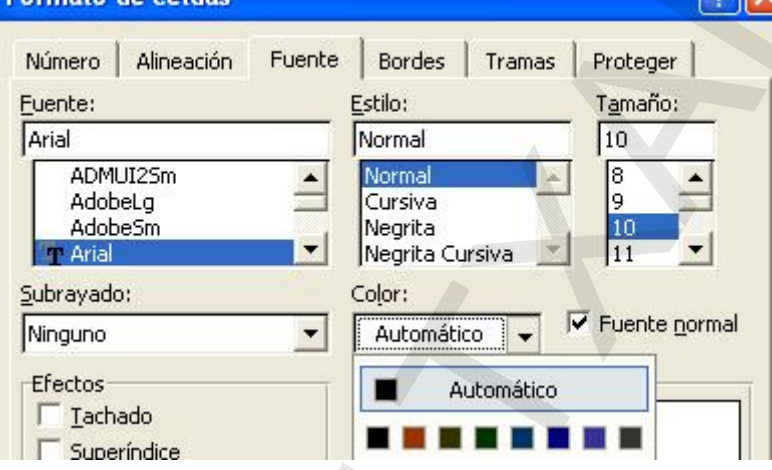

**50. Ponga el contenido de la celda Excel B2 con tipo de letra 'negrita'** 

### **51. ¿Qué está ocurriendo?**

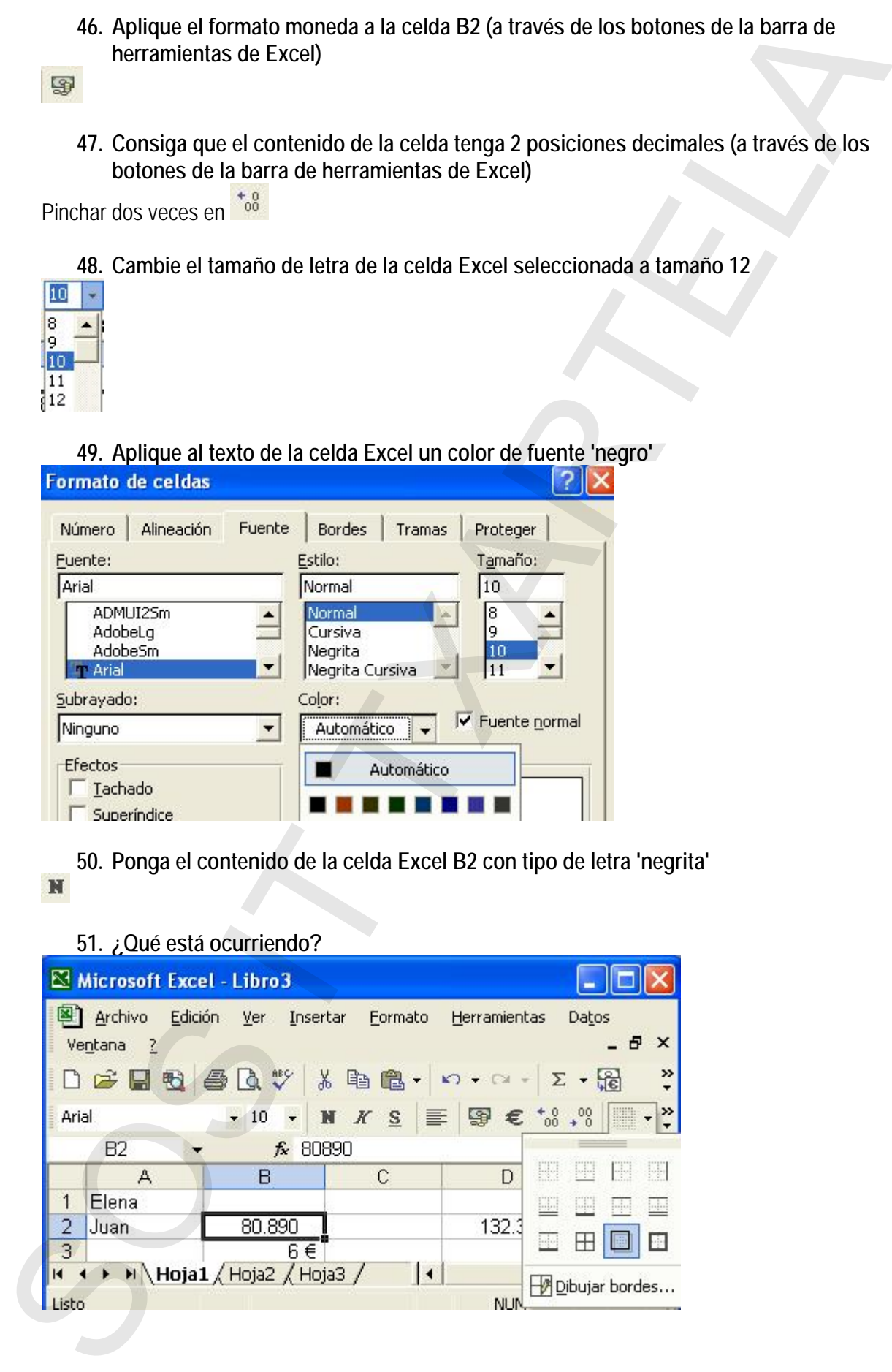

### **Excel XP Básico** <del>Ultima actualización</del>

TODAS LAS PREGUNTAS DE LA DEMO 26/01/2009

- 
- 
- 
- 

**52. Seleccione la celda 'D2' de Excel**  Pinchar sobre dicha celda

### **53. Seleccione la fila 2 de Excel**

Pinchar en 2

**54. Seleccione la columna B en Excel** 

Pinchar en

### **55. ¿Cómo se selecciona un rango de celdas en Excel?**

- 
- 
- 
- - **56. Inserte una nueva hoja de trabajo Excel en cualquier lugar, haciendo uso de la barra de menús**

Insertar > Hoja de calculo

# **57. Inserte una nueva hoja de trabajo entre la hoja 2 y la 3, haciendo uso de la barra de menús**  C Se están spicanda terás e atense a teórica e civita de la hispa setad<br>
C Se están spicanda terás e atense a eleidade tina de la hispa setad<br>
C Se están spicanda terás e atense a eleidad 102 de Excel<br>
SE están spicanda t

Pinchar en Hoja<sup>3</sup> / y despues Insertar > Hoja de calculo

**58. Elimine la fila 3 de la hoja de trabajo actual. No es poisble seleccionar sólo una celda** 

Pinchar en  $\boxed{3}$  para seleccionar la fila y Edicion > Eliminar

**59. Copie la celda B3 en la celda C3** 

Ctrl+C, pinchamos en la celda C3 y Ctrl+V

**60. Localice desde dónde se puede elegir una acción anterior para poder deshacerla (a través de la barra de herramientas)** 

Pinchar en

### **61. Localice desde dónde se puede elegir una acción anterior para poder rehacerla, utilizando la barra de herramientas**

Pinchar en <sup>es</sup>

- **62. Para copiar la fórmula Excel C2=B2+D2 en la celda C3 y conseguir C3=B3+D2 ¿están bien escritos los argumentos de la suma C2=sum(B2:C2)?**
- 

**63. ¿Qué tipo de referencias se usa en esta fórmula de Excel C2=sum(B2:\$D\$2)?** 

- 
- 
- **64. Copie el contenido de la hoja 1 a la hoja 2 (a través de los botones de la barra de herramientas)**  61. Localized desde donde se puede elegir una acción anterior para poder rehacería.<br>
Hindria en <sup>194</sup>x<br>
1. Localized donde berramientas<br>
1. C. Para copiar la formula Excel (2-82-122 en la celeta C3 y conseguir C3=B3+D2<br>
2

Pinchar en **para seleccionar toda la hoja**, Copiar, seleccionar la hoja 2 y Pegar

- **65. Haga visible la barra de herramientas para imágenes, haciendo uso de la barra de menús**
- Ver > Barras de herramientas > Imagen

### **66. Haga visible la barra de herramientas para dibujo**

Ver > Barras de herramientas > Dibujo

**67. Borre, utilizando el teclado, el dígito que representa las unidades en la celda B2 del libro Excel** 

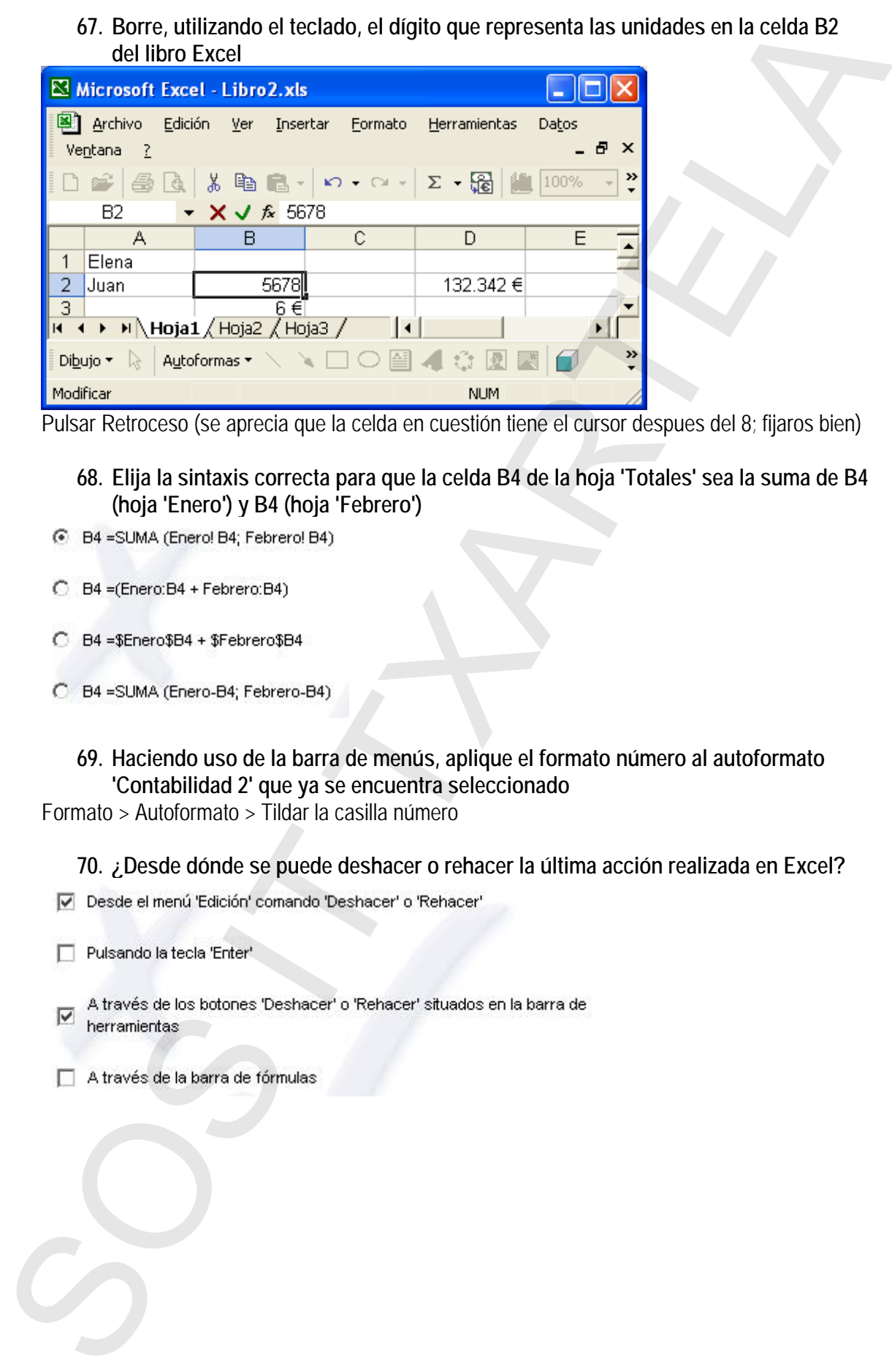

Pulsar Retroceso (se aprecia que la celda en cuestión tiene el cursor despues del 8; fijaros bien)

- **68. Elija la sintaxis correcta para que la celda B4 de la hoja 'Totales' sea la suma de B4 (hoja 'Enero') y B4 (hoja 'Febrero')**
- 
- 
- 
- - **69. Haciendo uso de la barra de menús, aplique el formato número al autoformato 'Contabilidad 2' que ya se encuentra seleccionado**

Formato > Autoformato > Tildar la casilla número

**70. ¿Desde dónde se puede deshacer o rehacer la última acción realizada en Excel?** 

- 
- 
- 
- 

### **Excel XP Básico** Última actualización

TODAS LAS PREGUNTAS DE LA DEMO 26/01/2009

### **71. ¿Desde dónde se puede cambiar el nombre a una hoja de trabajo Excel?**

- 
- 
- **72. Sin hacer uso del teclado, abra el libro existente de trabajo Excel '2000 calendar v2.0'**  71. ¿Desde donde se puede cambiar el nombre a una hoja de trabajo Excel?<br>  $\Box$  Existe letero is considered in the main of the system of the system of the system of the system beam of the system of the system of the system

Archivo > Abrir …

- **73. ¿Cómo se puede cerrar el libro Excel 'Control-horas-días' sin cerrar el programa Excel?**
- 
- 
- 
- - **74. ¿Cómo se puede cerrar el libro Excel 'Control-horas-días' sin cerrar el programa Excel?**
- 
- 
- 
- - **75. Elija las frases que sean correctas: 'La vista preliminar se corresponde con...'**
- 
- 
- 
- 

### **76. ¿Se pueden inmovilizar columnas en una hoja Excel?**

### **77. ¿Cómo se pueden introducir datos en una hoja Excel?**

- 
- 
- 
- 

### **78. ¿Cómo se puede modificar el contenido de una celda?**

- 
- 
- 
- 

### **79. ¿Desde dónde se puede introducir una fórmula en una celda Excel?**

- 
- 
- 
- 

# **80. ¿Desde dónde se puede introducir una función en una celda Excel?**  76.  $\angle$ Se puedon inmovilizar columnas en una hoja Excel?<br>  $\alpha$  is<br>  $\alpha$  to<br>  $\alpha$  to<br>  $\alpha$  to<br>  $\alpha$  to<br>  $\alpha$  to to<br>  $\alpha$  there is a sum of some details<br>  $\Box$  A través on sum of contains the formula:<br>  $\Box$  A través on sum

- 
- 
- 
- 

### **Excel XP Básico** Última actualización

TODAS LAS PREGUNTAS DE LA DEMO 26/01/2009

### **81. ¿Desde dónde se puede introducir una función en una celda Excel?**

- 
- 
- 
- - **82. Complete la fórmula B3=B1+B2 desde la situación mostrada (falta introducir el 2º operando) a través del asistente de funciones Excel**

Pinchamos en  $\overline{\mathbb{F}}$  del numero 2, pinchamos en la celda B2, pinchamos en  $\overline{\mathbb{F}}$  y aceptar

### **83. ¿Qué operadores de celda pueden aparecer en una fórmula Excel?**

- 
- 
- 
- 

### **84. ¿Cuáles de estas referencias son correctas en Excel?**

- 
- 
- 
- 

# **85. Borre el formato aplicado a la celda Excel B2 (sin borrar su contenido), haciendo uso de la barra de menús**  81. ¿Desde donde se puede introducir una función en una celda Excel?<br>
Filip costa el levo Years el levore la levore de levore a levore de levore de levore de levore de levore de levore de levore de levore de levore de lev

Edicion > Borrar > Formatos

### **86. ¿Cómo se puede copiar el formato de la celda B2 sobre la celda B3 de Excel?**

- 
- 
- 
- 

### **87. ¿Desde dónde se puede cambiar el ancho de una columna en Excel?**

- 
- 
- 
- - **88. ¿Cómo se puede deseleccionar una celda previamente seleccionada en Excel?**
- 
- 
- 
- 

### **89. ¿Cómo se puede insertar una fila nueva en una hoja Excel?**

- 
- 
- 
- 

### **90. ¿Cómo se puede insertar una columna nueva en una hoja Excel?**

- 
- 
- 
- 

### **91. ¿Cómo se puede eliminar una columna ya seleccionada en una hoja Excel?**

- 
- 
- 
- 87. ¿Desde donde se puede cambiar el ancho de una columna en Excel?<br>
El Ameria monde ansin versionismo an ancho con ancho an acuma en cambiar<br>
The monderate at secure constructions and answer a factor<br>
SOS Decision and th

### **92. ¿Es diferente borrar una celda que eliminar una celda en Excel?**

- **93. Calcule el promedio de las celdas A2 y A3**
- 1º) Pinchar en PROMEDIO
- 2<sup>o</sup>) Pinchar en **del Numero** 1
- $3^{\circ}$ ) Pinchar en  $\boxed{\blacksquare}$  y Aceptar

**94. Inserte la función trigonométrica 'cos'** 

Pinchar en  $\hat{\mathcal{F}}$ , luego en Matemáticas y trigonométro y pinchar en COS

**95. Introduzca en la fórmula el primer operando que corresponde a A2** 

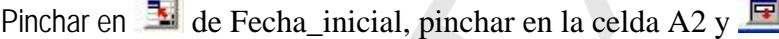

**96. Sin hacer uso del teclado introduzca en la fórmula el segundo operando que corresponde con A3 y pulse 'Aceptar' para ver el resultado**  92.  $\sqrt{25}$  differente borrar una colda que eliminar una colda en Excel?<br>  $p = \frac{\pi}{2}$  sintentra esteveis esteri elevente les tener les tener les teners de consistence)<br>  $\pi$  sintentra ester en esteri elevente les catalan

Igual que la anterior y Aceptar

- **97. ¿Por qué al copiar la fórmula de A1 a B1 el resultado obtenido es '0'? (la fórmula calcula el número de días entre dos fechas)**
- 
- 
- 
- 

**98. ¿Qué vista se utiliza para ver cómo quedaría impresa una hoja Excel?** 

### **99. ¿Por qué conceptos vienen definidas las celdas?**

- 
- 

### **100. ¿Cuál de estas estructuras está indicando el nombre de una celda?**

- 
- 

### **101. ¿Se actualizan los gráficos diseñados en una hoja Excel?**

- 
- 99.  $j$  Por que conceptos vienen definidas las celdas?<br>  $\sigma$  Por la causa y la fila a la que parameter<br>  $\sigma$  Por la causa y la fila a la que parameter<br>  $\sigma$  Por la causa en la que están invertadas, exclusivamente<br>
TOD.  $j$ 
	-

### **102. ¿Por qué signo empiezan las fórmulas en Excel?**

- 
- 
- 

### **103. ¿Qué indica la barra de títulos?**

- 
- 
- 

### **104. Seleccione aquellos elementos que pueden introducirse en las celdas**

- 
- 
- 
- 

### **105. ¿Se puede introducir una fecha en una celda?**

- **106. ¿Qué botón podemos utilizar para anular una acción si hemos cometido un error en Microsoft Excel?**  105.  $\angle$ Se puede introducir una fecha en una colda?<br>  $\cap$  he<br>  $\infty$ <br>  $\infty$ 
	-
	-
	-

### **107. ¿Qué opciones se pueden ajustar al configurar una página?**

### **108. ¿Dónde quedan alineados los textos dentro de una celda por defecto?**

- 
- 
- 

**109. ¿Dónde quedan alineados los números dentro de una celda por defecto?** 

- 
- 
- 

### **110. ¿Qué operaciones realiza en primer lugar Microsoft Excel?**

- 
- 
- 

### **111. ¿Qué extensión tienen los archivos realizados con Microsoft Excel?**

- 
- 
- 
- **112. ¿Qué opción utilizaremos si queremos guardar un archivo abierto con otro nombre?**  112.  $\sqrt{Q}$  (de opcion utilizaremos si queremos guardar un archivo abierto con eltro<br>nombre?<br>
C C cardiar<br>
C Lo tenesce que conra y caritar el nomen deste el Evantate de Vincova<br>
G C caracteristica el concerte de Vincova
	-
	-
	-
	-

### **113. ¿Qué es un rango?**

- 
- 
- 

### **114. ¿Qué elemento indica que se está expresando un rango de celdas?**

- 
- 
- 

### **115. ¿Con qué signo se especifican las referencias absolutas en Excel?**

- 
- 
- 
- 

### **116. ¿Qué es el ajuste perfecto?**

- 
- 
- 

### **117. ¿Cuál es el menú que permite introducir filas o columnas nuevas?**

- 
- 
- 

**118. ¿Cuáles de estas opciones aparecen en el menú Formato, opción Celdas?** 

- 
- 
- - **119. ¿Se imprimen las líneas de división de las celdas?**
- 
- 
- - **120. ¿Es lo mismo el color del texto que las tramas?**

### **121. ¿Qué barras de herramientas se ven con la opción Ver/Pantalla Completa?**

- 
- 
- 

### **122. ¿Se puede desactivar la barra de estado?**

- 
- **123. ¿Qué opción nos permite ver la hoja de cálculo en la proporción que nos interese?**  118.  $\mu$ Cludes de estas opciones aparecen en el menu Formato, opción Celdas?<br>  $\sqrt{2}$  Niverson<br>  $\sqrt{2}$  Beries<br>  $\sqrt{2}$  Alverson<br>  $\Box$  Tantéc<br>  $\Box$  Alverson<br>  $\Box$  Niverson<br>  $\Box$  Alverson<br>  $\Box$   $\Box$   $\Box$   $\Box$   $\Box$   $\Box$   $\$ 
	-
	-
	-

### **124. ¿Es posible imprimir un rango de la hoja de cálculo?**

- 
- 

### **125. ¿Es posible imprimir las cabeceras de las columnas?**

- 
- 
- 

### **126. ¿Qué tipos de hojas pueden existir en un Libro de Trabajo Excel?**

- 
- 
- 
- 

# **127. ¿Cuántas hojas de cálculo aparecen por defecto al crear un libro nuevo de trabajo?**  125.  $\sqrt{25}$  positive imprimit las cabeceras de las columnas?<br>
C. Inc., we since a ser presenta serverse interests cabecers:<br>
C. Gregorio de transforta a ser presenta serverse.<br>
C. Gregorio de transforta a serverse.<br>
P.

- 
- 
- 

### **128. ¿Se puede insertar más de una Hoja nueva a la vez?**

- 
- 

### **129. ¿Qué menú se utiliza para eliminar una Hoja?**

- 
- 
- 

### **130. ¿Qué símbolo precede a una fórmula?**

- 
- 
- 

### **131. ¿Pueden incluir las fórmulas referencias a otras hojas del libro?**

- 
- 
- 

### **132. ¿Es posible ocultar una hoja?**

- 
- 
- 

### **133. ¿En qué consiste ver las ventanas en forma de Mosaico?**

- 
- 
- 

### **134. ¿En qué consiste ver las ventanas en forma de Cascada?**

- 
- 
- 

### **135. ¿De qué depende que podamos tener más de un archivo abierto?**

- 
- 
- 

### **136. ¿Cómo pueden ser insertadas las funciones?**

- 
- 
- 

### **137. ¿Cuál es la función de las referencias absolutas?**

- 132.  $\angle$ ES proisible ocultar una hoja?<br>  $\theta$   $\leq$ , sero sió al no es la única vista)<br>  $\cap$   $\leq$ , se puede coutar una hoja<br>  $\leq$ , se puede coutar una hoja<br>
133.  $\angle$ En qué consiste verte as ventanas en forma de Mosaico
	-
	-

- **138. ¿Qué símbolo llevan las celdas que forman parte de una referencia absoluta?**
- 
- 

### **139. ¿Qué operación realiza la función 'Contar'?**

- 
- 
- 

### **140. ¿Qué operación realiza la función Promedio?**

- 
- 
- 138.  $\angle$  Que simbolo levan las celdas que forman parte de una referencia absoluta?<br>  $\therefore$ <br>  $\therefore$ <br>  $\therefore$ <br>  $\therefore$ <br>  $\therefore$ <br>
139.  $\angle$  Qué operación realiza la lunción "Contar"?<br>  $\therefore$ <br>  $\therefore$  Course e primero de cases que este
	- **141. ¿Existen funciones de texto?**
	-
	-

### **142. ¿Cómo podemos revisar la ortografía de un documento?**

- 
- 
- 

### **143. ¿Qué elemento indica que una celda tiene un comentario?**

- 
- 
- 

### **144. ¿Se pueden imprimir los comentarios insertados en una celda?**

- 
- 
- 

### **145. ¿A qué elemento se vincula un gráfico?**

- 
- 
- 

### **146. ¿Cuáles de los siguientes son tipos de gráficos?**

- 
- 
- 
- 

### **147. ¿Pueden incluirse en un gráfico rótulos ya escritos en la hoja?**

- 
- 
- 

### **148. ¿Qué condición se debe cumplir para que se pueda modificar el tamaño de un gráfico?**

- 
- 
- 

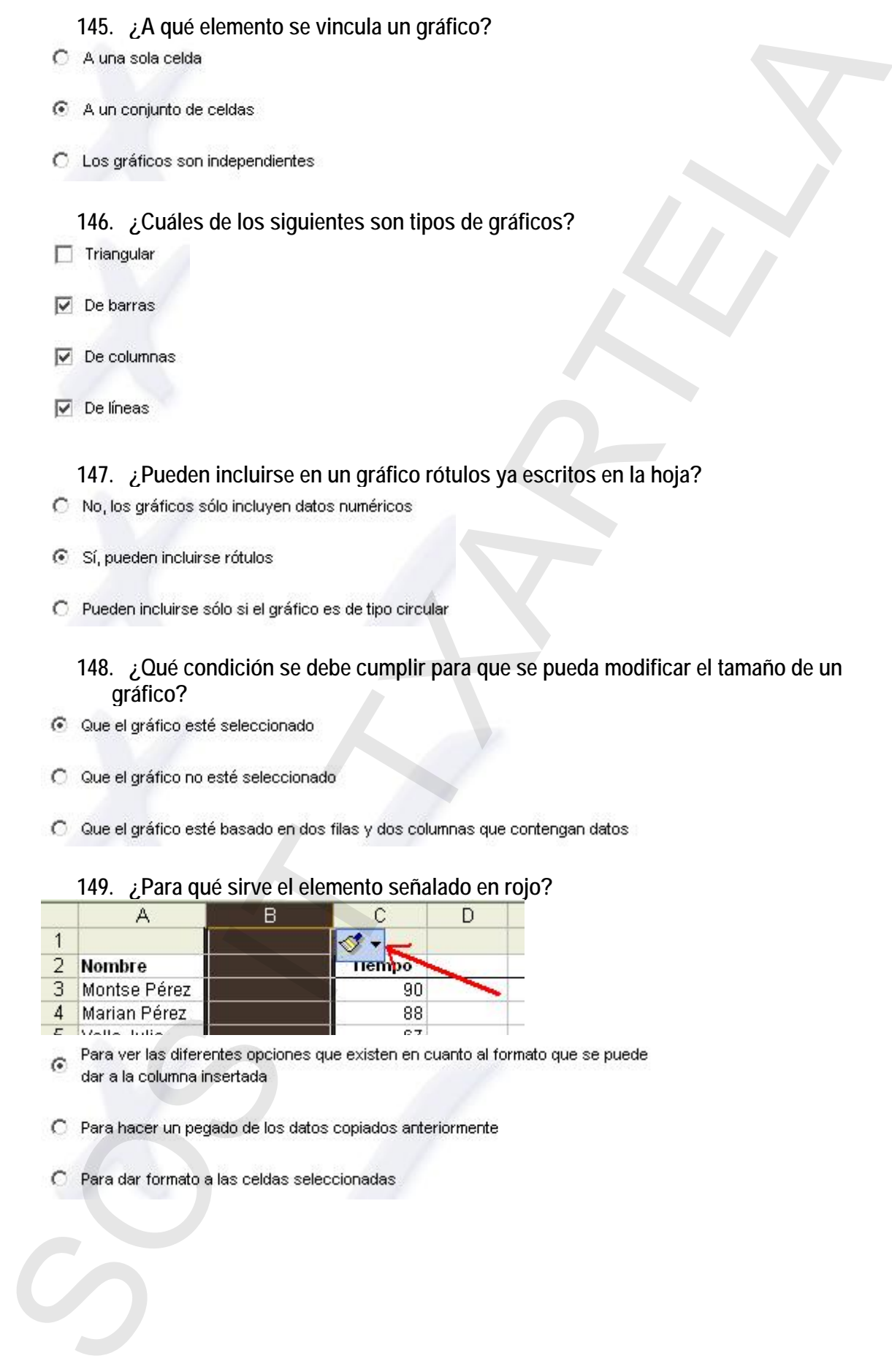

### **149. ¿Para qué sirve el elemento señalado en rojo?**

- 
- 
- 

### **150. Dada la siguiente situación en la que se ha insertado la columna 'B', definir para esta columna el mismo formato que la columna de la derecha**

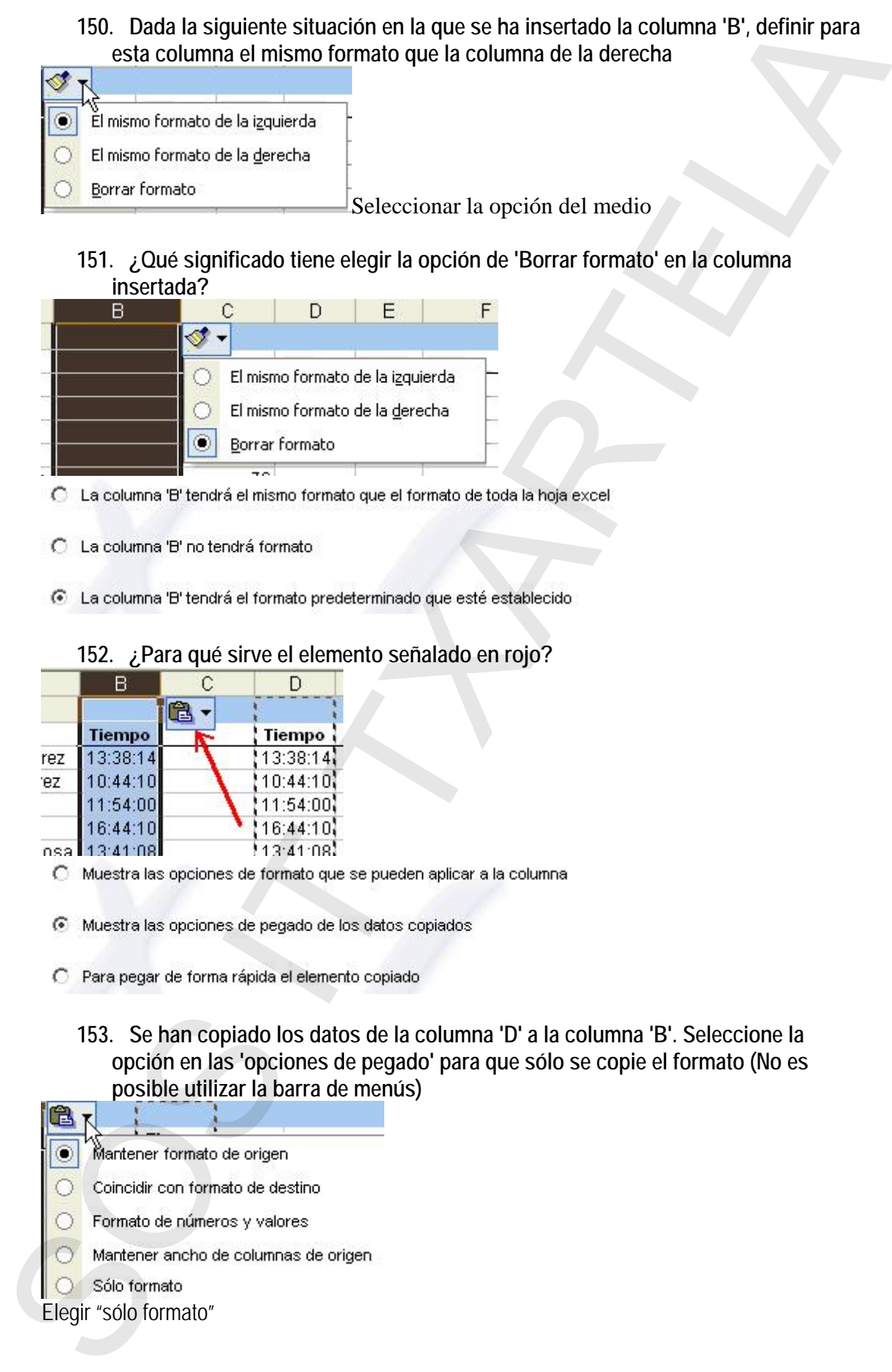

### **151. ¿Qué significado tiene elegir la opción de 'Borrar formato' en la columna**

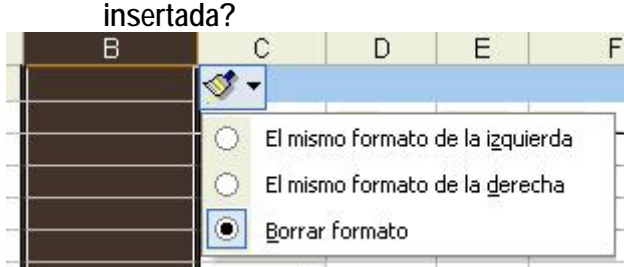

- 
- 

### **152. ¿Para qué sirve el elemento señalado en rojo?**

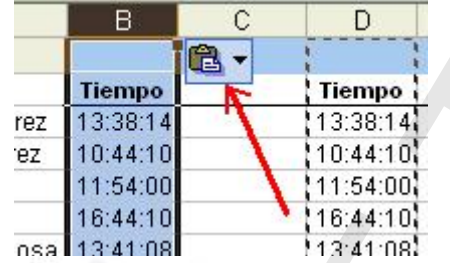

**153. Se han copiado los datos de la columna 'D' a la columna 'B'. Seleccione la opción en las 'opciones de pegado' para que sólo se copie el formato (No es posible utilizar la barra de menús)** 

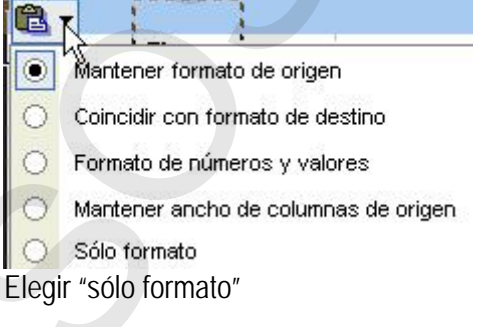

### **154. ¿Qué significa la opción señalada de las 'Opciones de pegado'?**

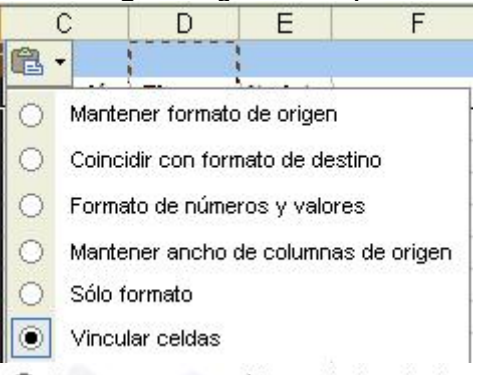

- 
- 

# 154.  $\angle$ Oude signification dipolon somalidad de las "Opciones de pegado"?<br>
Concerti con tomato a signification de contexte de contexte de pegado (concerti con tomato de contexte de contexte de contexte de contexte de con

### **155. ¿Qué datos está mostrando la siguiente ventana?**

- 
- 

### **156. Dada la siguiente situación, ¿para qué sirve el campo 'Palabras clave' de las propiedades de un archivo excel?**

- 
- 
- 

### **157. Dada la siguiente fórmula, ¿qué valor numérico se suma a la celda A1 teniendo en cuenta que se suma 'A2%'?**

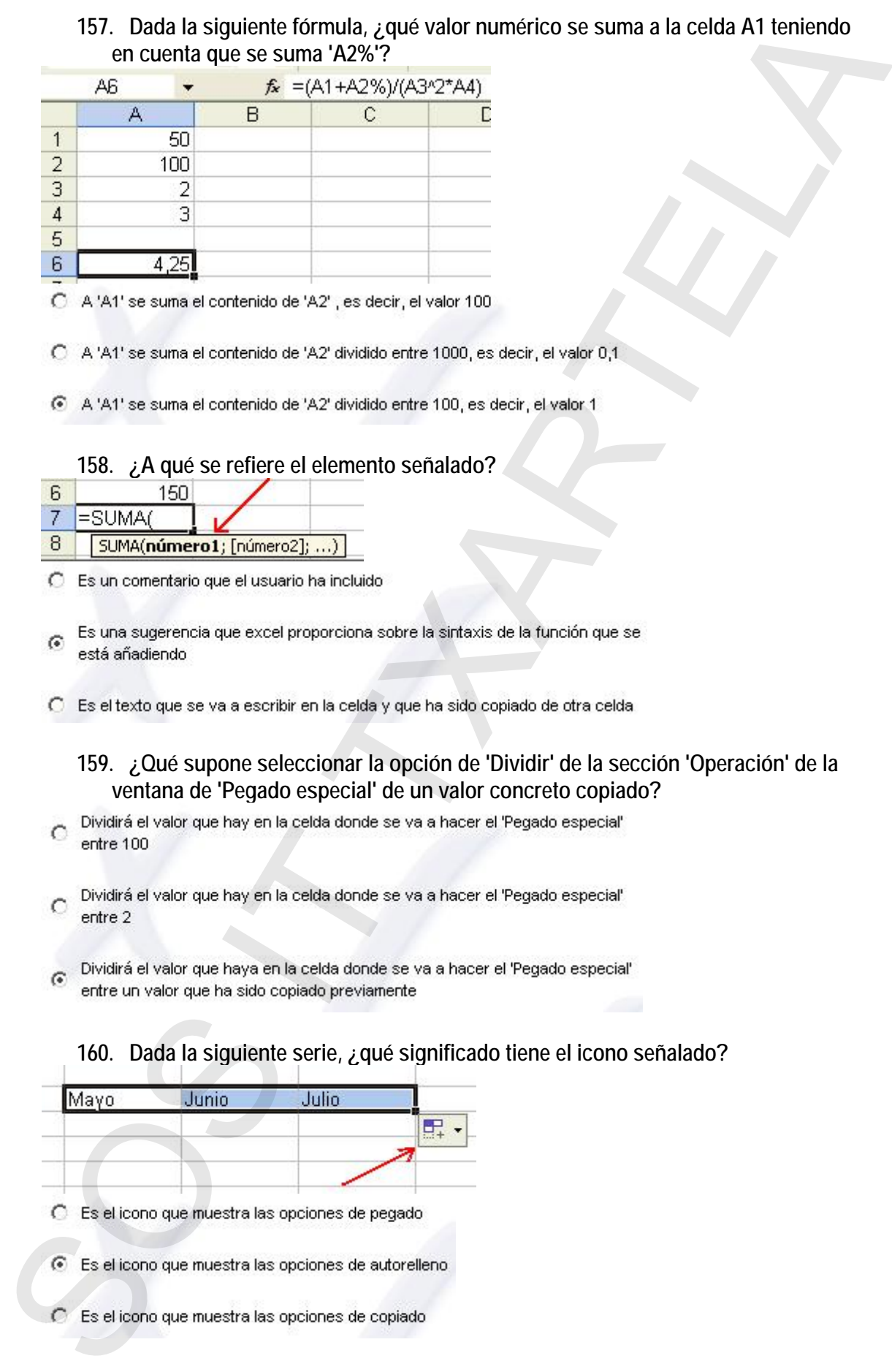

### **158. ¿A qué se refiere el elemento señalado?**

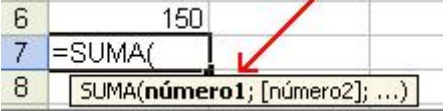

**159. ¿Qué supone seleccionar la opción de 'Dividir' de la sección 'Operación' de la ventana de 'Pegado especial' de un valor concreto copiado?** 

### **160. Dada la siguiente serie, ¿qué significado tiene el icono señalado?**

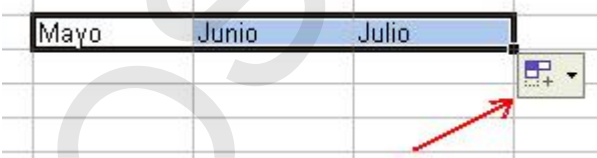

- 
- 

**161. Teniendo seleccionadas las celdas A3 y A4, ¿qué ocurre si arrastro con el ratón el control de relleno?** 

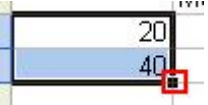

- 
- 
- 

### **162. ¿Para qué sirve el elemento señalado en rojo?**

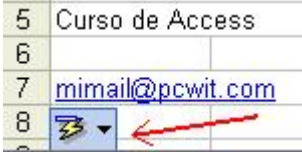

- 
- 

### **163. ¿Qué diferencia existe entre las dos direcciones de correo escritas en la celda A7 y el la celda C7**

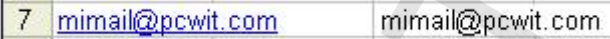

- 
- -
- **164. Estando situado en la celda 'B2' de la hoja excel, ¿qué tecla hay que utilizar para situarme en la celda 'C2'?**  161. Territorial desticutionnais las celatas A3 y MA, ¿qué ocurre si arrastro come la alón<br>
el contentide relleno?<br>
C Apercensia ser 20, 20, 40, 50,...<br>
C Apercensia ser 20, 20, 40, 50,...<br>
C Apercensia ser 20, 20, 20, 40
	-
	-
	-
- **165. Estando situado en la celda 'B2' de la hoja excel, ¿qué tecla hay que utilizar para situarme en la celda 'B3'?**
- 
- 
- 

**166. Teniendo en cuenta que no están visibles las cabeceras de fila y columna, pulse en el lugar donde se indica en qué celda está posicionado.** 

Pulsar en

**167. Dada la siguiente situación. ¿Es posible rellenar las siguientes celdas (B3, B4, B5, ...) de forma automática con los datos de los siguientes meses?** 

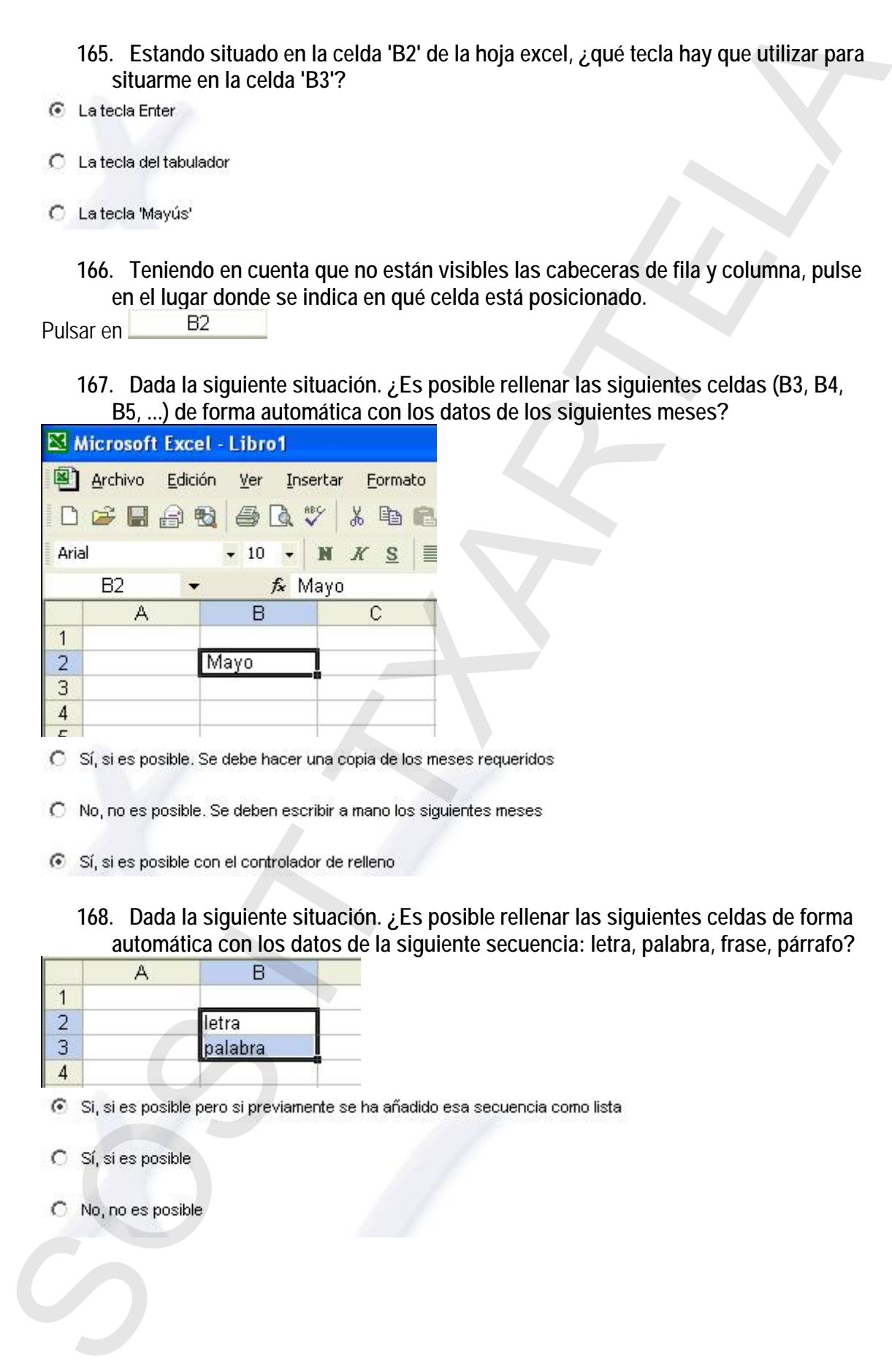

- 
- 
- - **168. Dada la siguiente situación. ¿Es posible rellenar las siguientes celdas de forma automática con los datos de la siguiente secuencia: letra, palabra, frase, párrafo?**

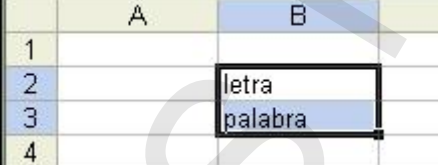

- 
- 
- 

### **169. ¿Tiene excel alguna opción que permita hacer un guardado automático en el tiempo que se especifique?**

- 
- 
- 

**170. ¿Cómo se especificaría en excel la siguiente fórmula: A1+A2 dividido entre A3\*A4?** 

- 
- 

### **171. ¿Cuál de las siguientes opciones realiza la suma de A1, A2 y A3?**

- 
- 
- 
- - **172. Teniendo escrita en C4 la fórmula C2\*C3, si arrastro con el controlador de relleno la fórmula a la celda D4, ¿qué valor aparece como resultado?**

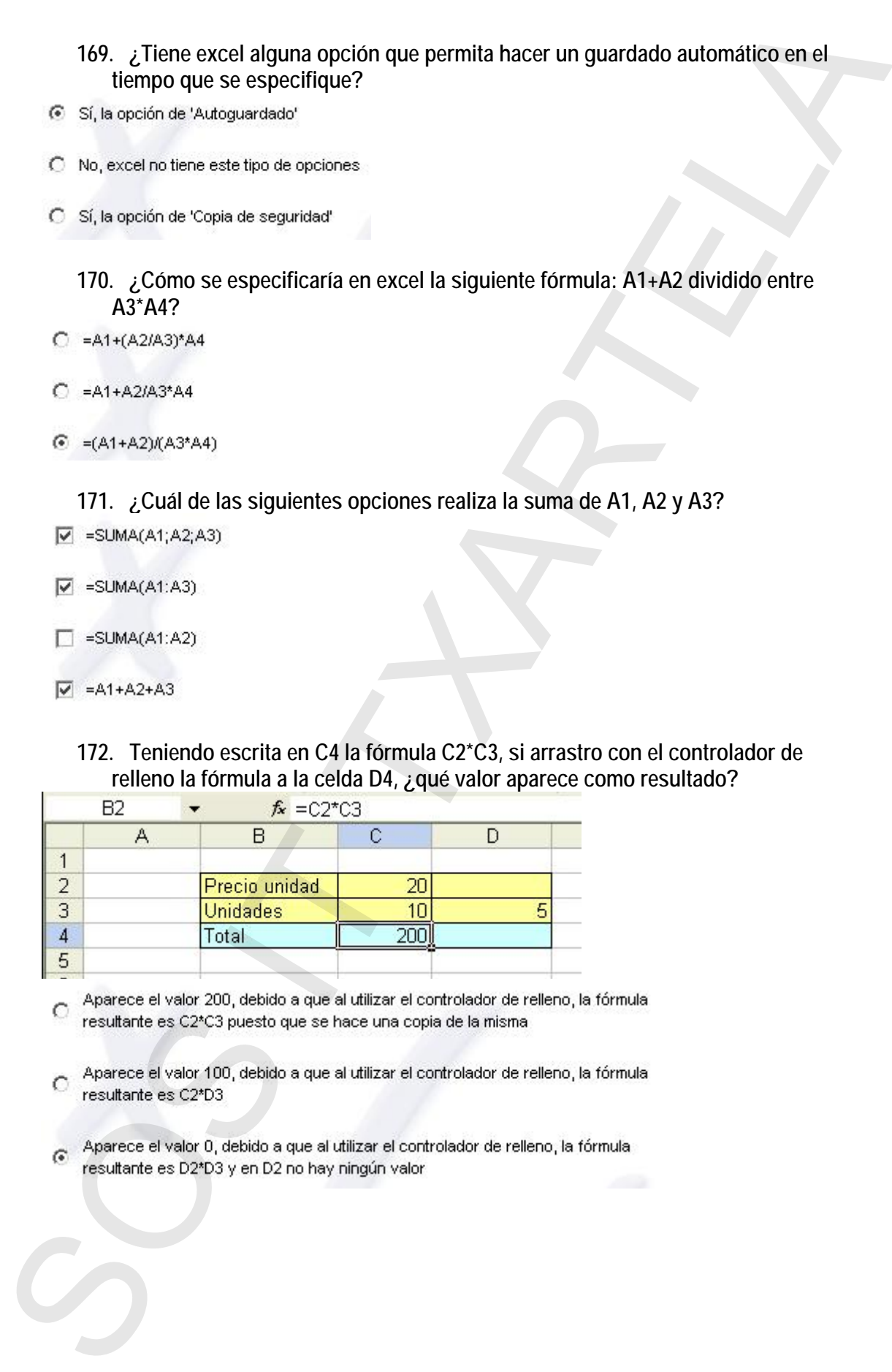

- 
- 
- 

### **173. Teniendo escrita en C4 la fórmula \$C2\*C3, si arrastro con el controlador de relleno la fórmula a la celda D4, ¿qué valor aparece como resultado?**

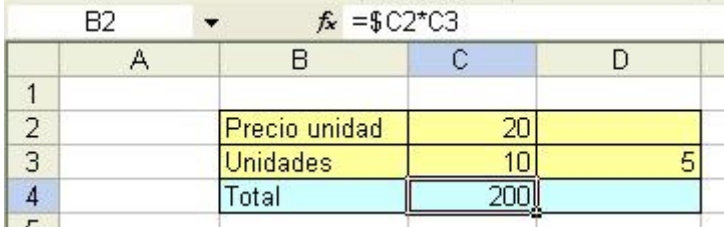

**174. Dentro de la ventana de Excel, ¿cuál es el elemento recuadrado en rojo?** 

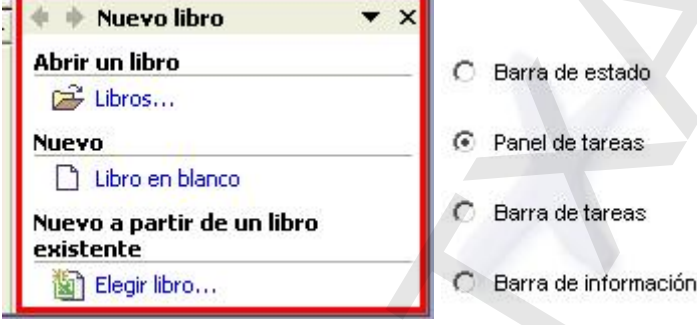

### **175. Dada la siguiente situación, ¿cómo está el panel de tareas?**

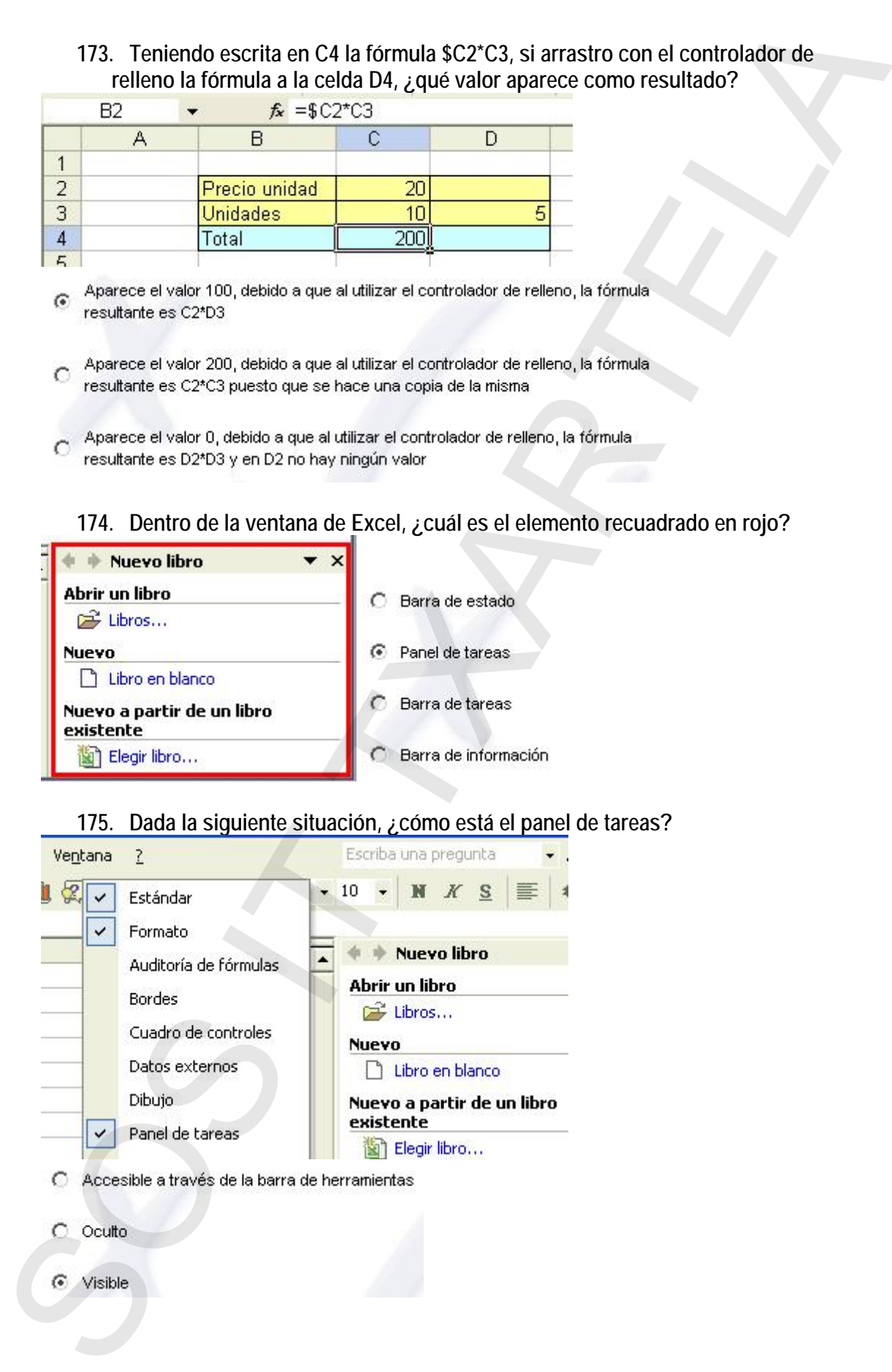

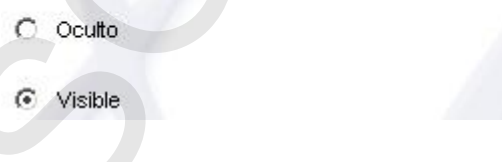

### **176. Oculte el panel de tareas**

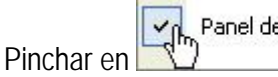

### **177. ¿Para qué sirve el elemento señalado en rojo?**

- 
- 

### **178. ¿Para qué sirve el elemento señalado en rojo?**

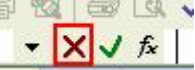

- 
- 

### **179. ¿Para qué sirve el elemento señalado en rojo?**

- 
- 
- 

### **180. ¿Para qué sirve el elemento señalado en rojo?**

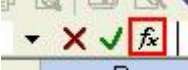

- 
- 
- 

# **181. Dada la siguiente situación, ¿qué es 'Presupuesto'?**  176. Oculle el panel de lareas<br>
Pinchar de larea de sirve el elemento sonalado en rojo?<br>
SOS IT DE de Sirve el elemento sonalado en rojo?<br>
Cristiana propria:<br>
Cristiana propria:<br>
Cristiana propria:<br>
Cristiana propria:<br>
Cr

- 
- 

# **182. Dada la siguiente situación, ¿es posible cambiar el color de la pestaña 'Presupuesto'?**  182. Dada la signalente situación, *ges* posible cambiar el color de la pesiadra<br> **C C N** essepuesto (7<br>
C les researched (*Negaz* / Heyaz / Heyaz / Heyaz /<br>
C les researched (*Negaz* / Heyaz / Heyaz /<br>
C si, el el po

### **183. Cambie a rojo el color de la etiqueta 'Presupuesto'**

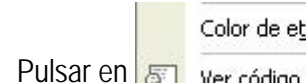

### **184. ¿Es posible eliminar la hoja llamada 'Hoja2'?**

- 
- 
- 

### **185. ¿Es posible insertar una nueva hoja en un libro excel?**

- 
- 
- 

**186. ¿Qué significado tiene el elemento recuadrado en rojo?** 

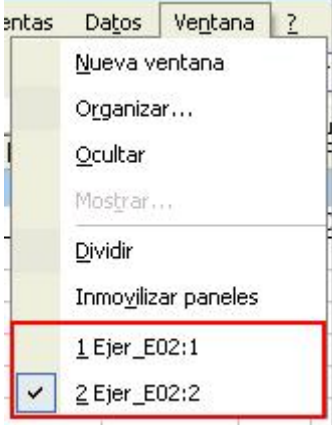

- 
- 
- - **187. Dada la siguiente situación, organice las ventanas abiertas del libro excel en vertical**

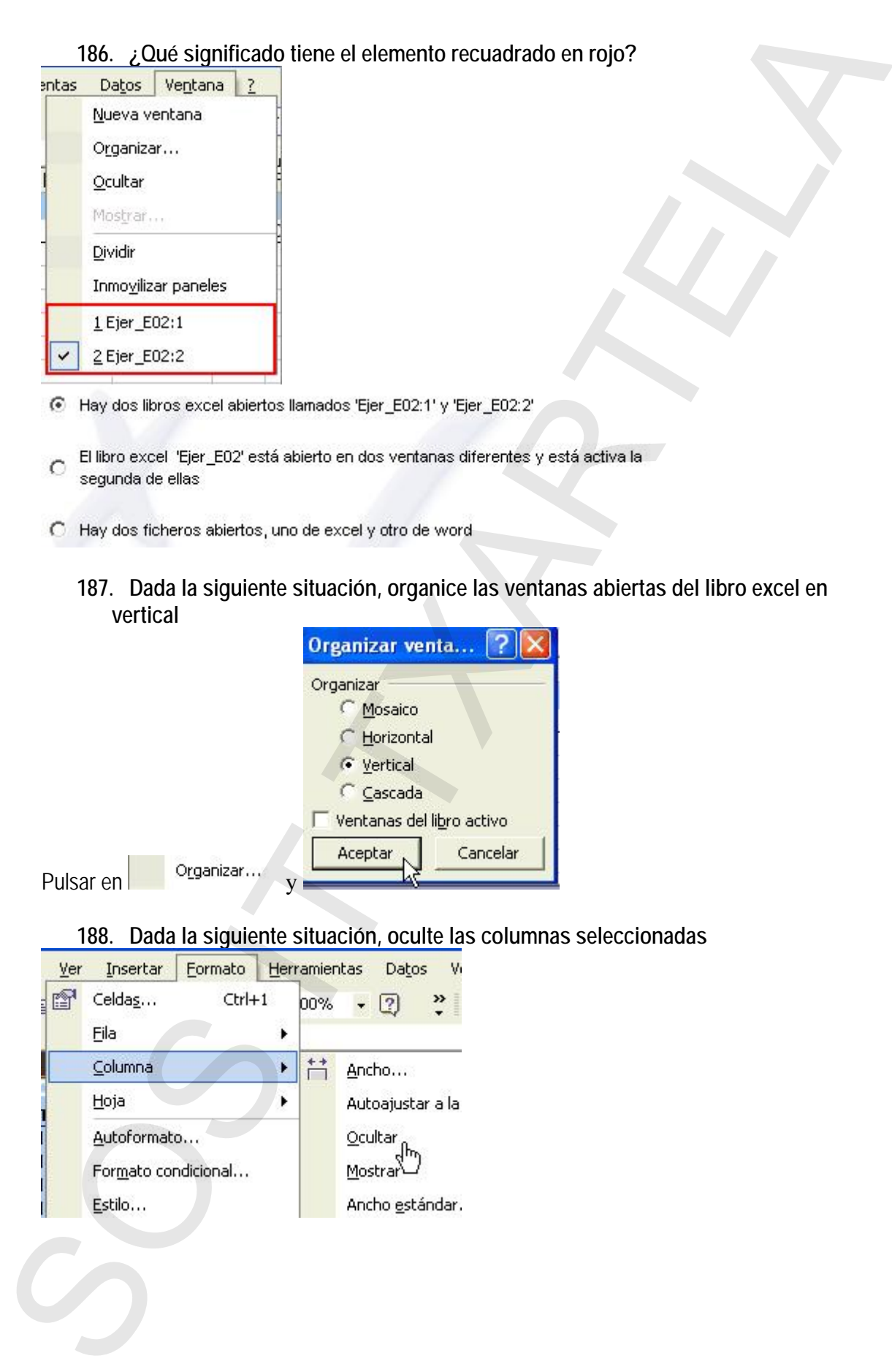

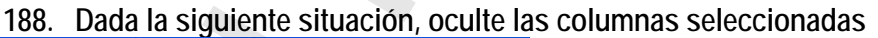

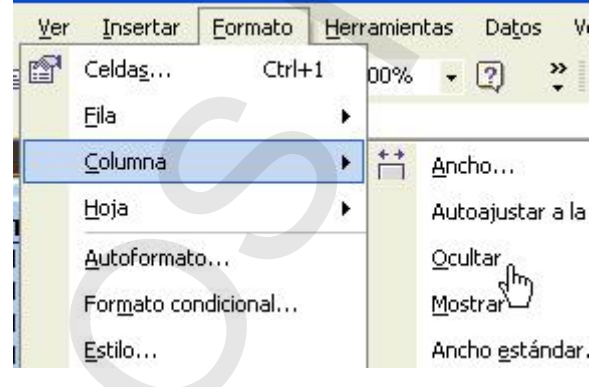

### **189. Dada la siguiente situación, muestre las columnas ocultas**

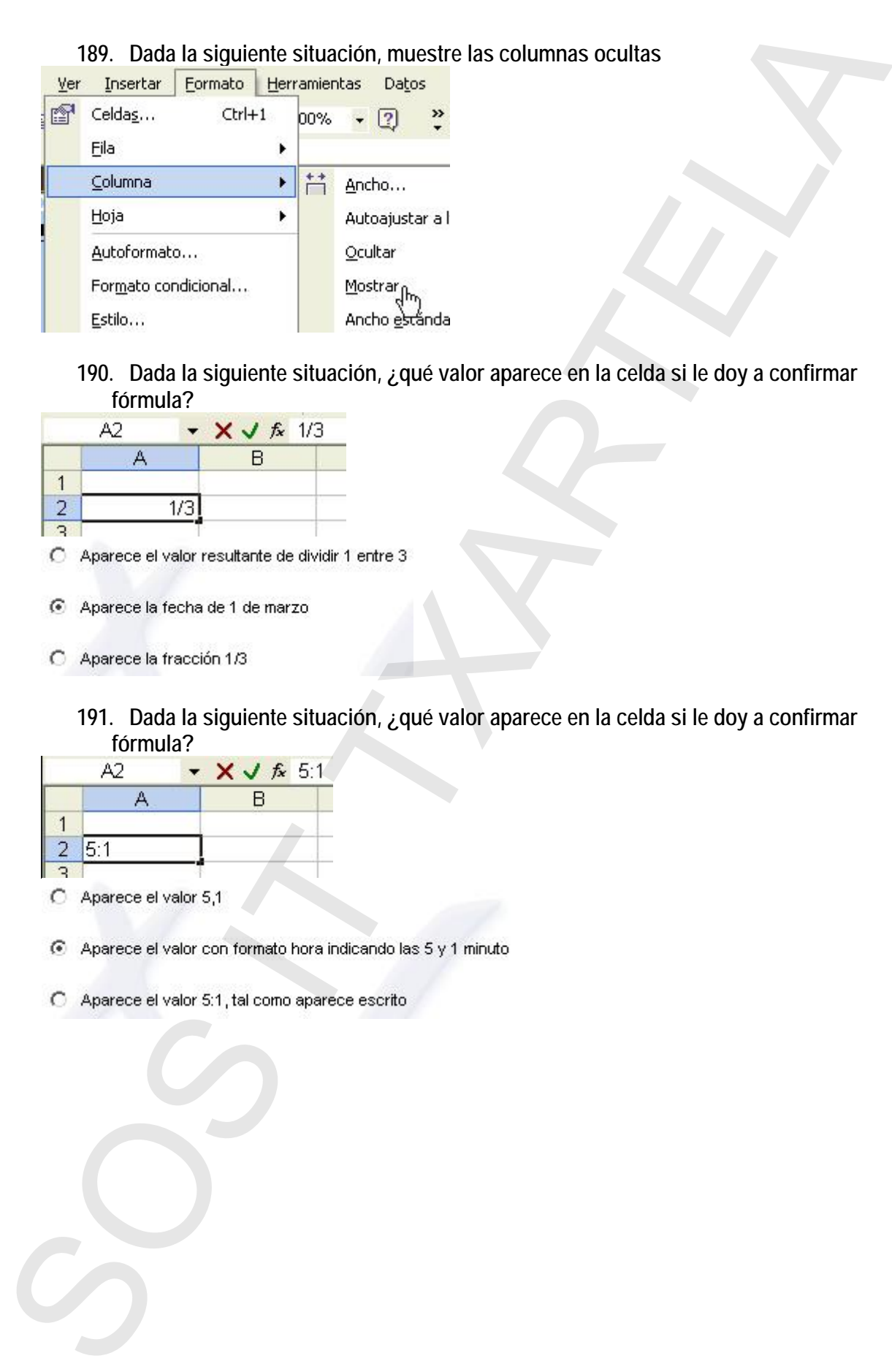

**190. Dada la siguiente situación, ¿qué valor aparece en la celda si le doy a confirmar fórmula?** 

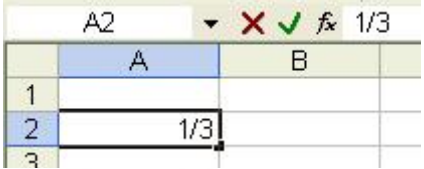

- 
- - **191. Dada la siguiente situación, ¿qué valor aparece en la celda si le doy a confirmar fórmula?**

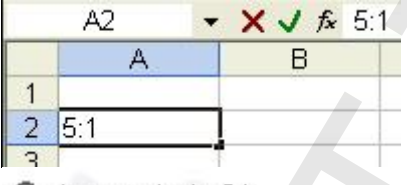

- 
- 
- 

**192. Dada la siguiente situación, ¿qué formato tiene la celda según el contenido que aparece señalado?** 

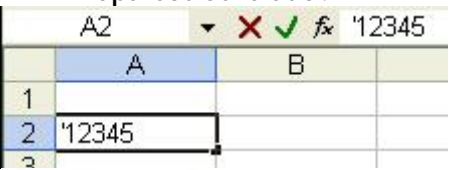

- 
- - **193. Supongamos que la celda A2 tiene formato fecha "dd-mmm" y escribe en esa celda lo que aparece en la imagen. ¿Cómo aparecerá ese valor una vez dé a confirmar?**

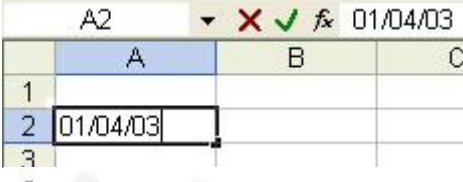

- 
- 
- - **194. Introduzca el símbolo del Euro en la cantidad que aparece en la imagen (utilice el teclado)**
- Pulsar en el teclado ALT +  $\epsilon$  (ALT + E en realidad)
	- **195. Dada la siguiente situación, ¿qué formato tiene la celda A3?**

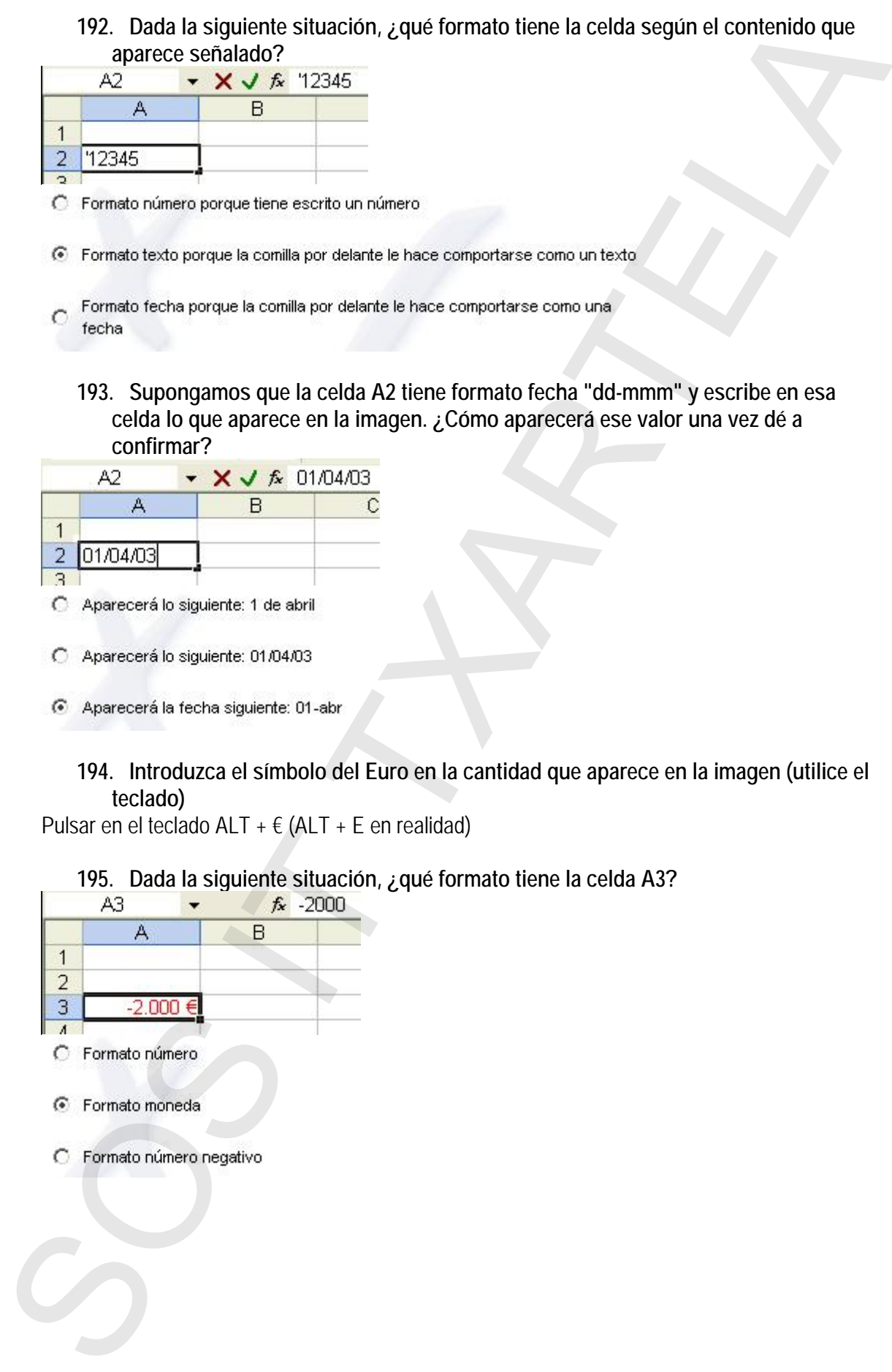

### **196. ¿Es posible hacer la siguiente operación entre fechas para que devuelva el número de días que hay entre las mismas?**

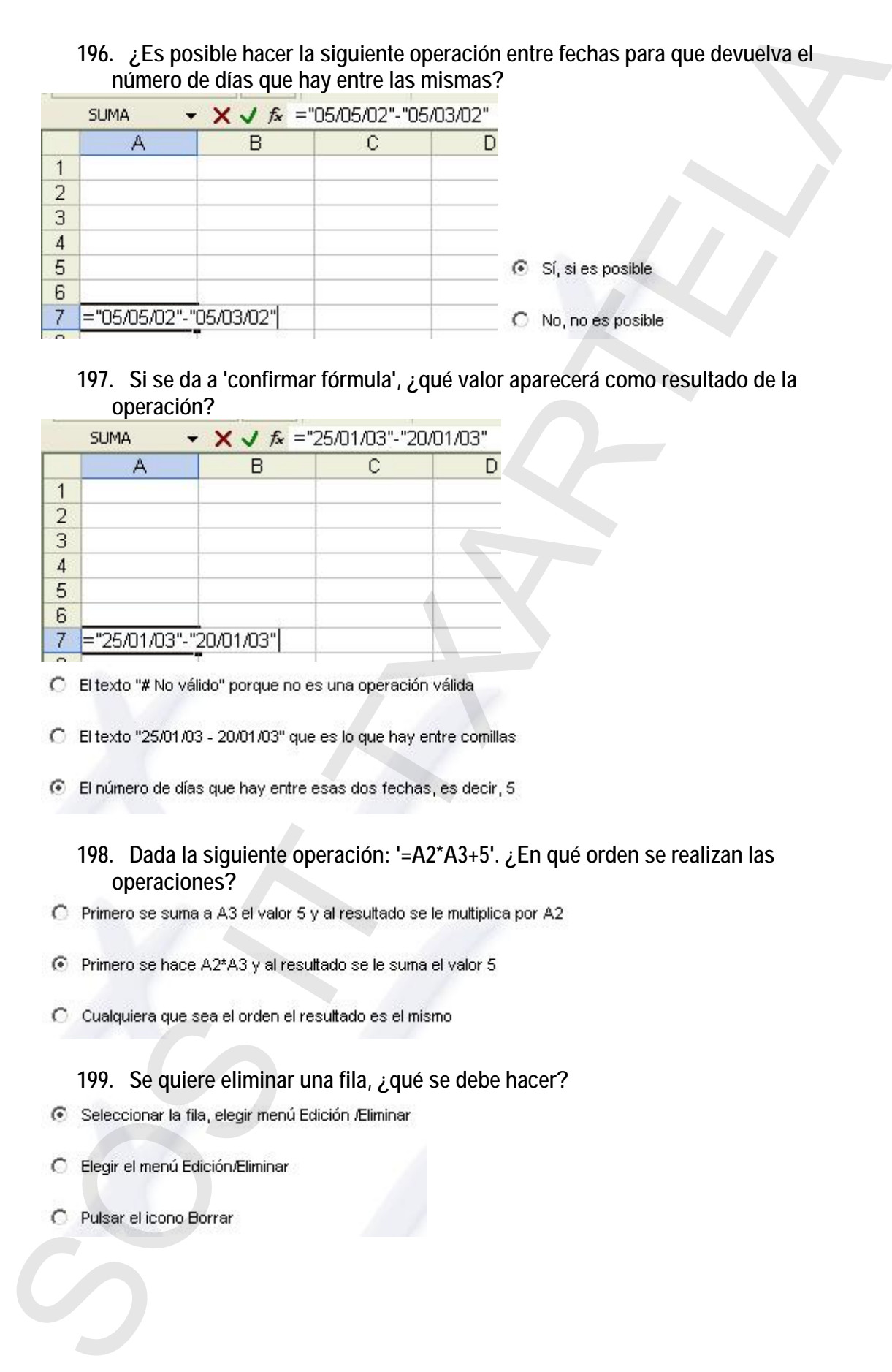

### **197. Si se da a 'confirmar fórmula', ¿qué valor aparecerá como resultado de la operación?**

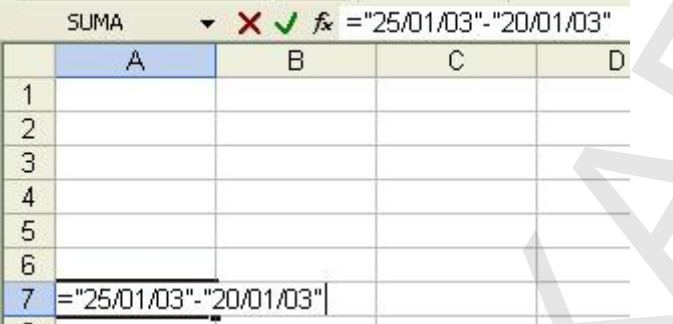

- 
- 

### **198. Dada la siguiente operación: '=A2\*A3+5'. ¿En qué orden se realizan las operaciones?**

- 
- 
- 

### **199. Se quiere eliminar una fila, ¿qué se debe hacer?**

- 
- 
- 

**200. Una función puede tener a su vez otras funciones anidadas** 

**201. Para hacer una suma en Excel XP sólo es posible mediante la función SUMA** 

- 
- 

**202. Una hoja de cálculo de Excel XP está formada por tres hojas diferentes** 

- 
- 

**203. Para introducir un valor en una celda, ¿con qué teclas lo podemos hacer?**  200. Una función puede tener a su vez otras funciones anidadas<br>  $\overline{B}$  Vendetos<br>  $\overline{C}$  Tess<br>
201. Para hacer una suma en Excel XP solo es posible mediante la fundión SUMA<br>
202. Una hoja de cálculo de Excel XP está fo

- 
- 

**204. ¿Qué diferencia existe entre borrar contenido y borrar todo?** 

**205. ¿Para qué sirve el elemento enmarcado en rojo?**

- **206. ¿Para qué sirve el elemento enmarcado en rojo?**
- **207. ¿Qué hace el elemento enmarcado en rojo?**
- **208. ¿Para qué sirve el elemento enmarcado en rojo?**
- 
- 
- 
- 
- 

### **209. ¿Para qué sirve el elemento enmarcado en rojo?**

- **210. ¿Qué combinación de teclas hay que usar para desplazarse a la primera celda (A1)? 200.** - *L* - *L* - *L* - *L* - *C* - *L* - *L* - *L* - *C* - *L* - *C* - *L* - *C* - *L* - *C* - *L* - *C* - *L* - *C* - *L* - *C* - *C* - *C* - *C* - *C* - *C* - *C* - *C* - *C* - *C* - *C* - *C* - *C* - *C* - *C* - *C* 
	-
	-
	-
	-

**211. Al desplazar un rango de celdas con el ratón, si las dejamos encima de otra celda que contiene algún dato, ¿qué pasaría?** 

- 
- 
- 
- - **212. De las siguientes fórmulas, ¿cuál es correcta?**
- 
- 
- 
- 

**213. Si estamos modificando el contenido de una celda y pulsamos la tecla ESC** 

- 
- 

**214. Si pulsamos el botón Cerrar del menú Archivo se cerrará Excel XP** 

- 
- 

**215. No se puede tener abiertos varios libros a la vez** 

- 
- 

### **216. Si queremos restar B1 de A1, la función correcta será**

### **217. No se pueden seleccionar celdas que no sean contiguas**

### **218. ¿Qué ocurriría si pulsaramos en el cuadro enmarcado en rojo?**

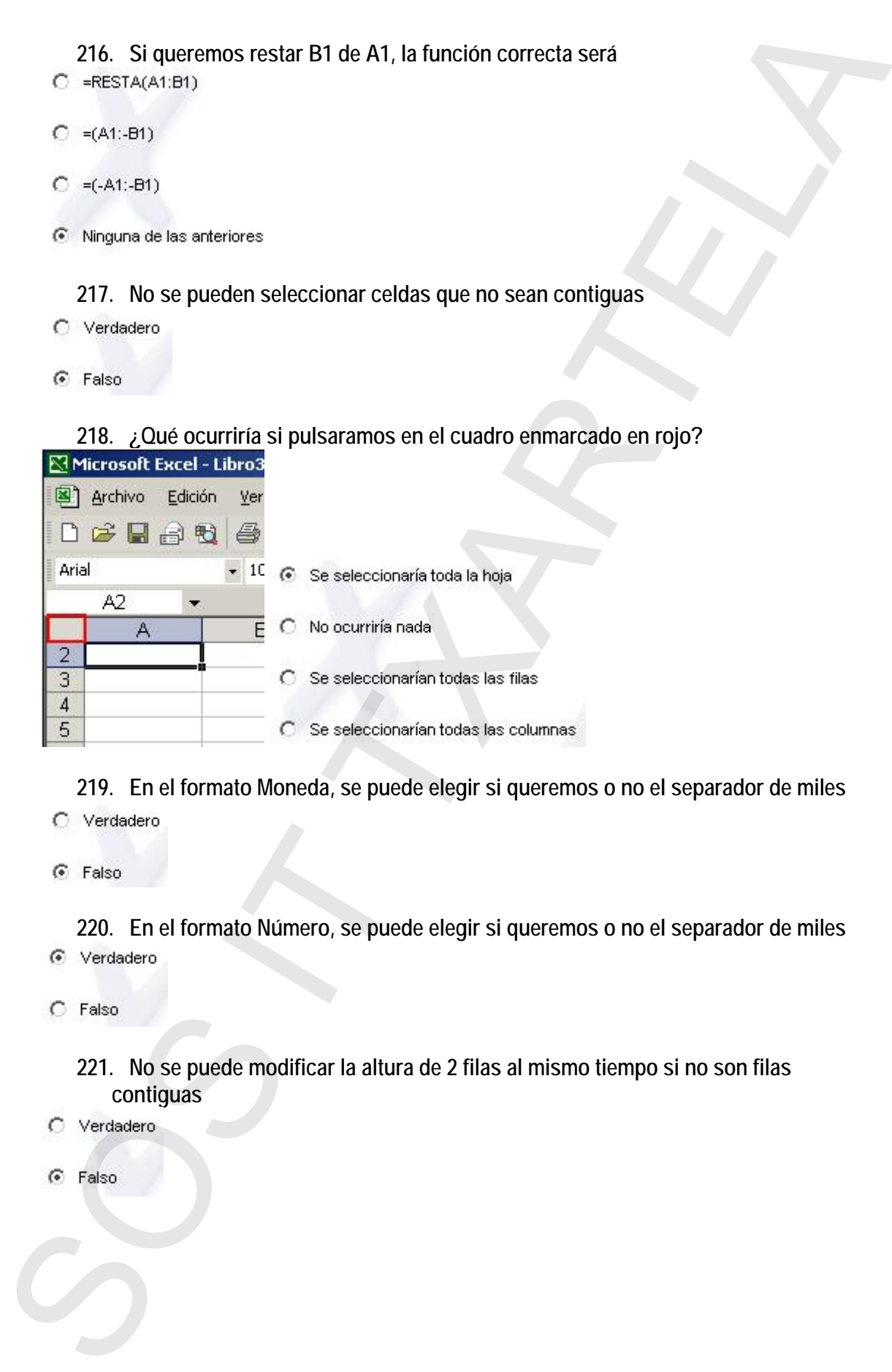

**219. En el formato Moneda, se puede elegir si queremos o no el separador de miles** 

**220. En el formato Número, se puede elegir si queremos o no el separador de miles** 

**221. No se puede modificar la altura de 2 filas al mismo tiempo si no son filas contiguas** 

### **222. La opción Mostrar del menú Formato - Fila, muestra**

- 
- 
- 

### **223. La opción Mostrar del menú Formato - Hoja, muestra**

- 
- 
- 

**224. Si seleccionamos dos hojas de cálculo y elegimos la opción de Cambiar nombre**  222. La opción Mostlar del menú Formalo - Filia, muestra<br>
C Toise se titra actes<br>
C Lin castro de déspoissais de précise de menú<br>
C La última ha couties<br>
C Toise las hajes couties<br>
C Toise las hajes contre del menú Format

- 
- 
- 

### **225. Si seleccionamos una fila no nos dejará añadir columnas**

- 
- 

### **226. Podemos eliminar una hoja de cálculo siempre que ésta no contenga datos**

- 
- 

### **227. Para eliminar una hoja debemos**

- 
- 
- 

### **228. Para copiar o mover una hoja es necesario situarnos sobre ella**

- 
- 

**229. ¿Para qué se utiliza el botón enmarcado en rojo?**

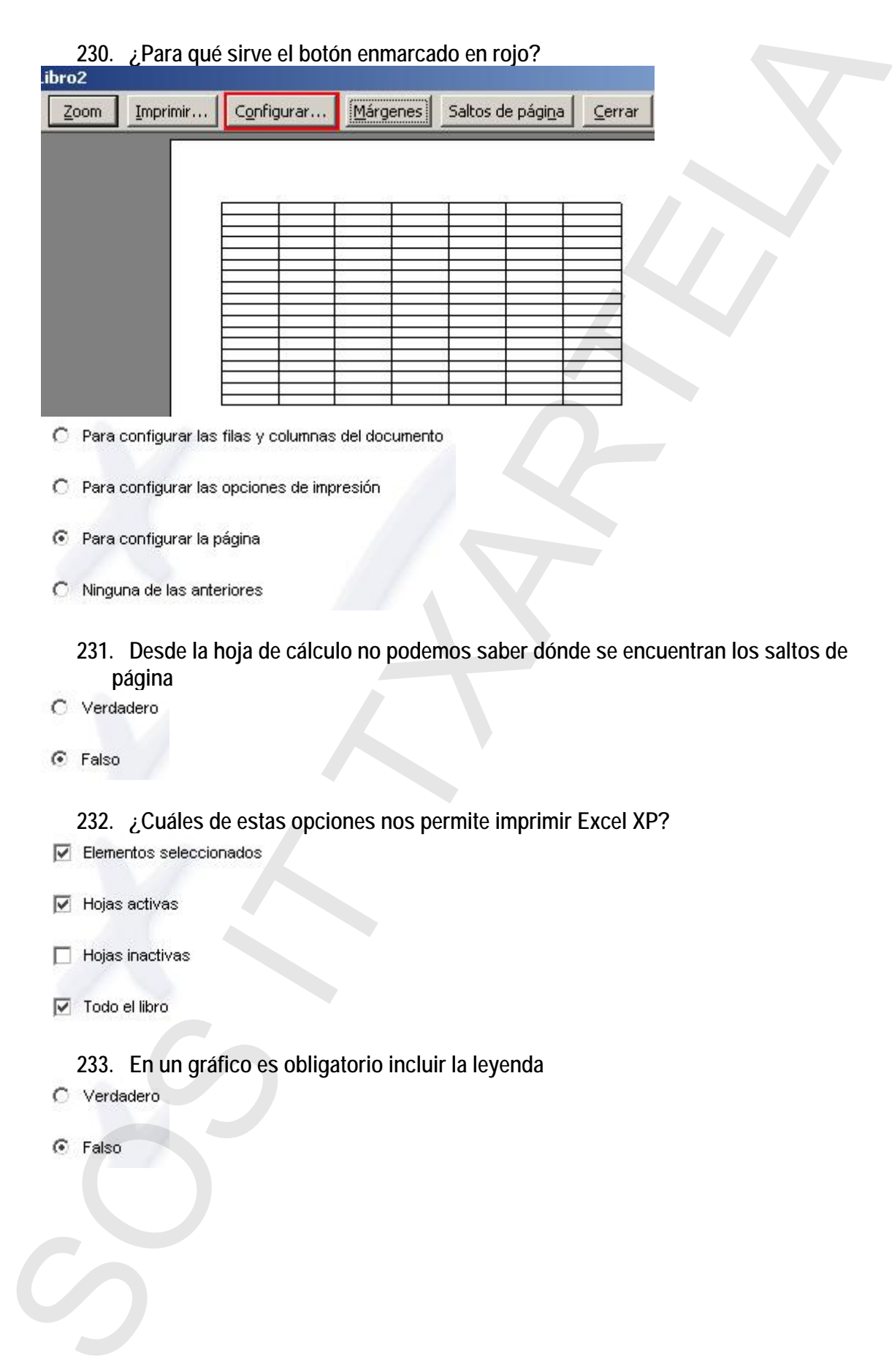

**231. Desde la hoja de cálculo no podemos saber dónde se encuentran los saltos de página** 

**232. ¿Cuáles de estas opciones nos permite imprimir Excel XP?** 

**233. En un gráfico es obligatorio incluir la leyenda** 

### **234. Para crear un gráfico, podemos utilizar**

- 
- 
- 
- 

### **235. ¿Desde dónde podemos insertar una imagen en Excel XP?**

- 
- 
- 
- 

### **236. ¿Mediante qué fórmulas es posible sumar A1 más B1?**

- 
- 
- 
- 

# **237. ¿Mediante qué fórmulas es posible multiplicar A1 por B1?**  234. Para creat un gráfico, podemos utilizar<br>  $\Box$  Meximizaria, aspis, apolitoca de la barra de la creativa de la barra de la creativa de la barra de la creativa de la barra de la creativa de la creativa de la barra de la

- 
- 
- 
- 

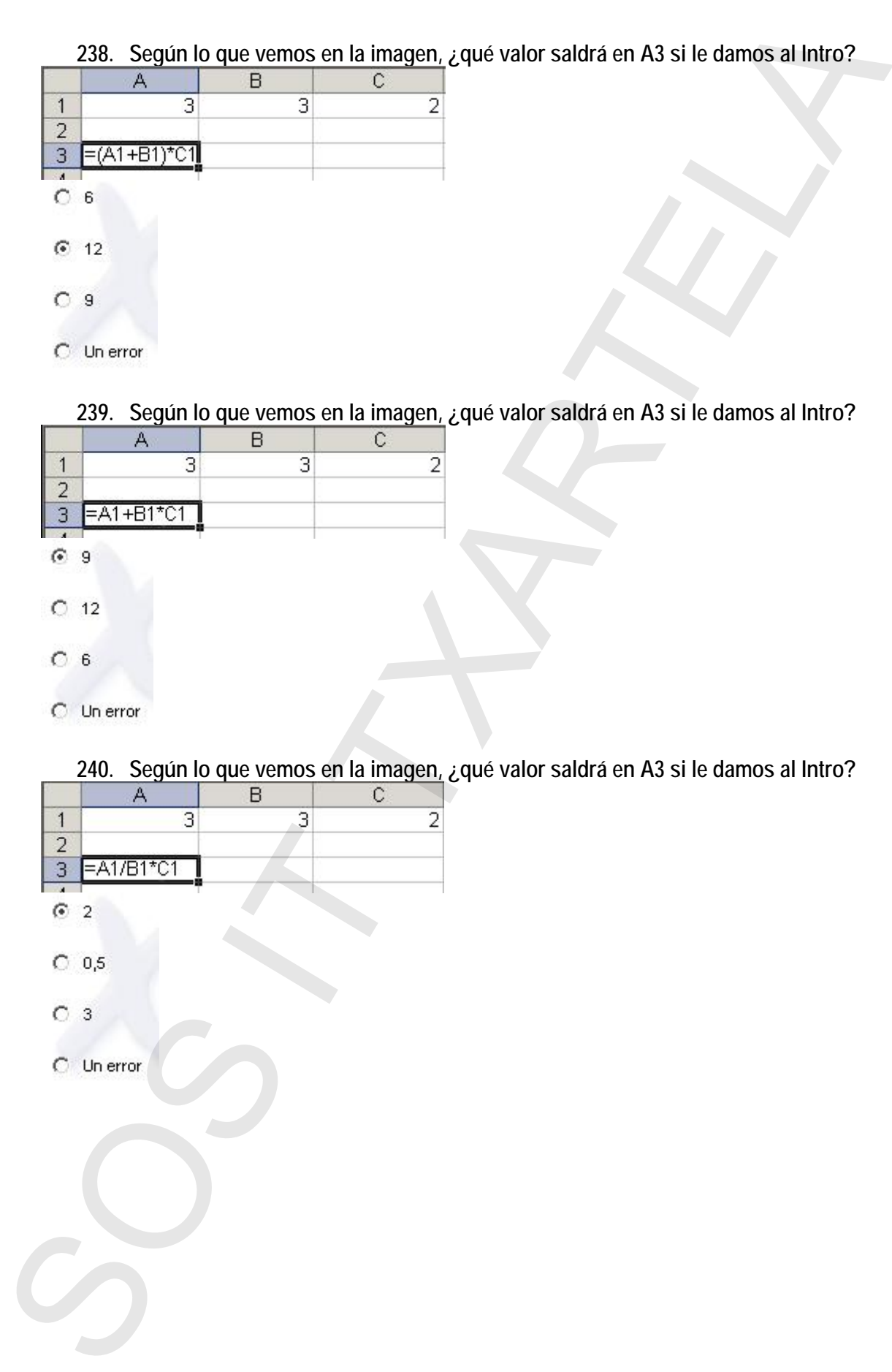

### **238. Según lo que vemos en la imagen, ¿qué valor saldrá en A3 si le damos al Intro?**

### **239. Según lo que vemos en la imagen, ¿qué valor saldrá en A3 si le damos al Intro?**

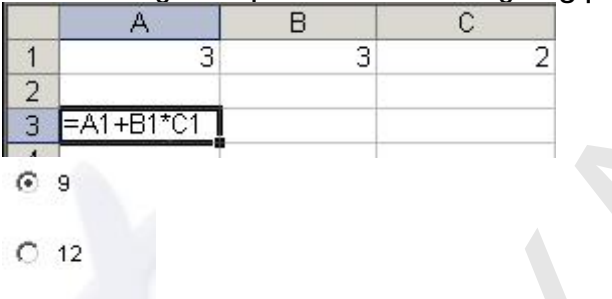

- 
- 

### **240. Según lo que vemos en la imagen, ¿qué valor saldrá en A3 si le damos al Intro?**

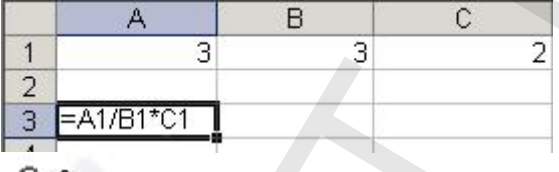

- 
- 
- 
- 

### TODAS LAS PREGUNTAS DE LA DEMO 26/01/2009

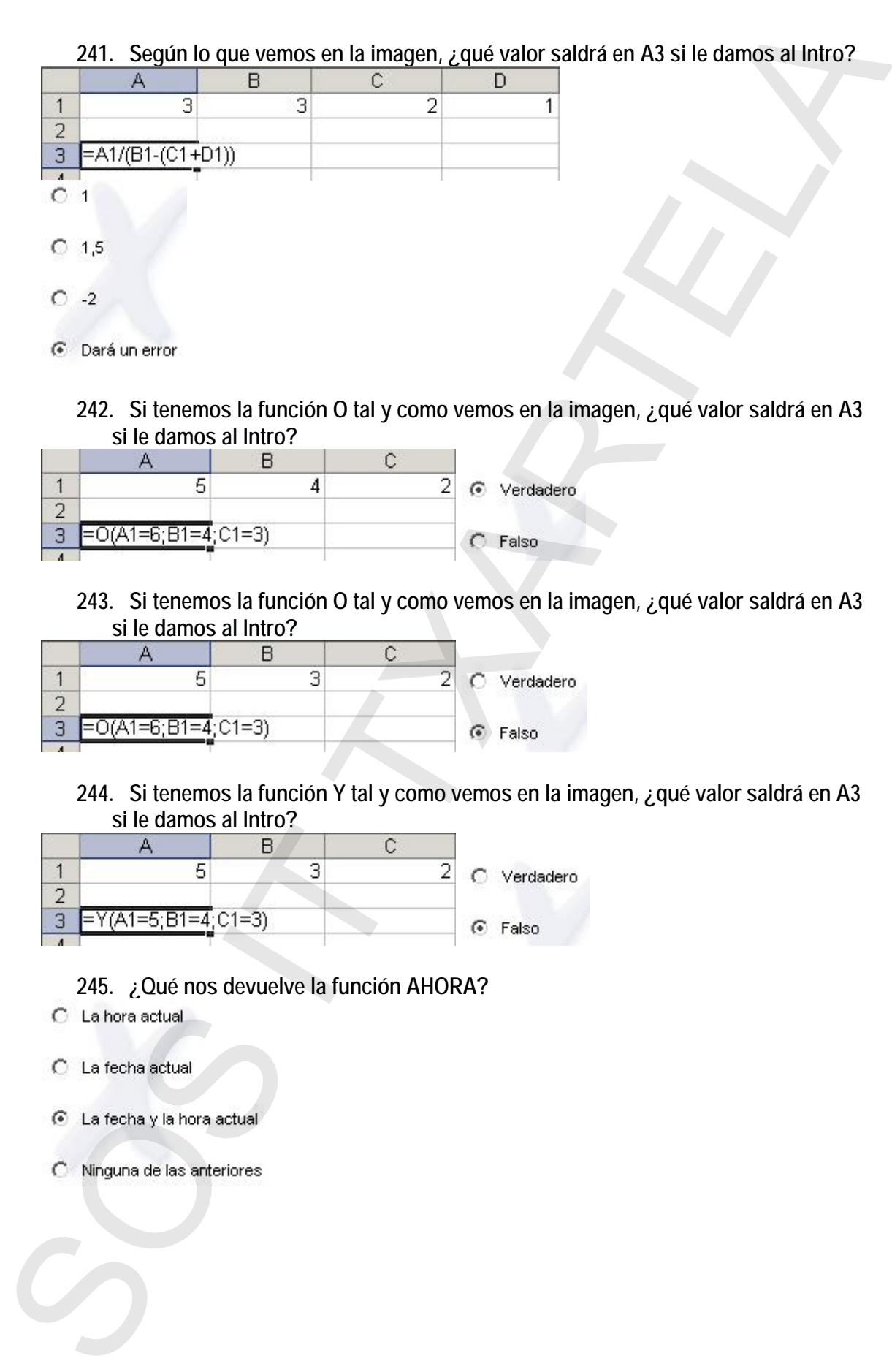

**241. Según lo que vemos en la imagen, ¿qué valor saldrá en A3 si le damos al Intro?** 

- 
- 
- - **242. Si tenemos la función O tal y como vemos en la imagen, ¿qué valor saldrá en A3 si le damos al Intro?**

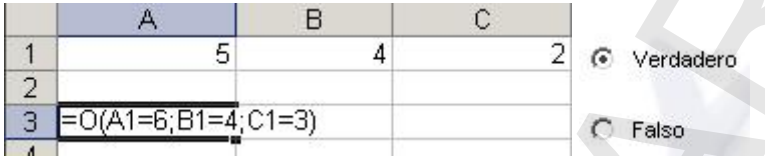

**243. Si tenemos la función O tal y como vemos en la imagen, ¿qué valor saldrá en A3 si le damos al Intro?** 

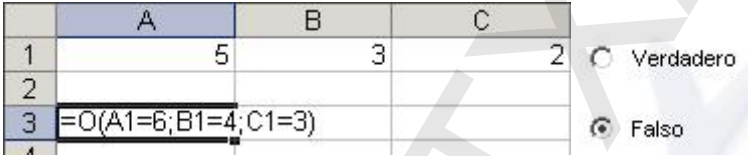

**244. Si tenemos la función Y tal y como vemos en la imagen, ¿qué valor saldrá en A3 si le damos al Intro?** 

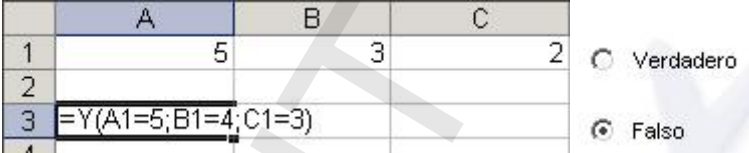

- **245. ¿Qué nos devuelve la función AHORA?**
- 
- 
- 
- 

### **246. ¿Qué nos devuelve la función HOY?**

- 
- 
- 
- 

### **247. ¿Porqué razón sale este error, '#¡DIV/0!'?**

- 
- 
- - **248. Cuando modificamos la altura de una fila, ¿de qué formas podríamos devolverla a su tamaño original?**
- 
- 
- 
- - **249. Ponga el texto seleccionado con negrita y una alineación centrada (en ese orden), haciendo uso de la barra de herramientas**

Pinchar en  $\mathbf{w}_{\text{v en}}$  =

**250. Ponga el texto seleccionado con una alineación centrada y negrita (en ese orden), haciendo uso de la barra de menús** 

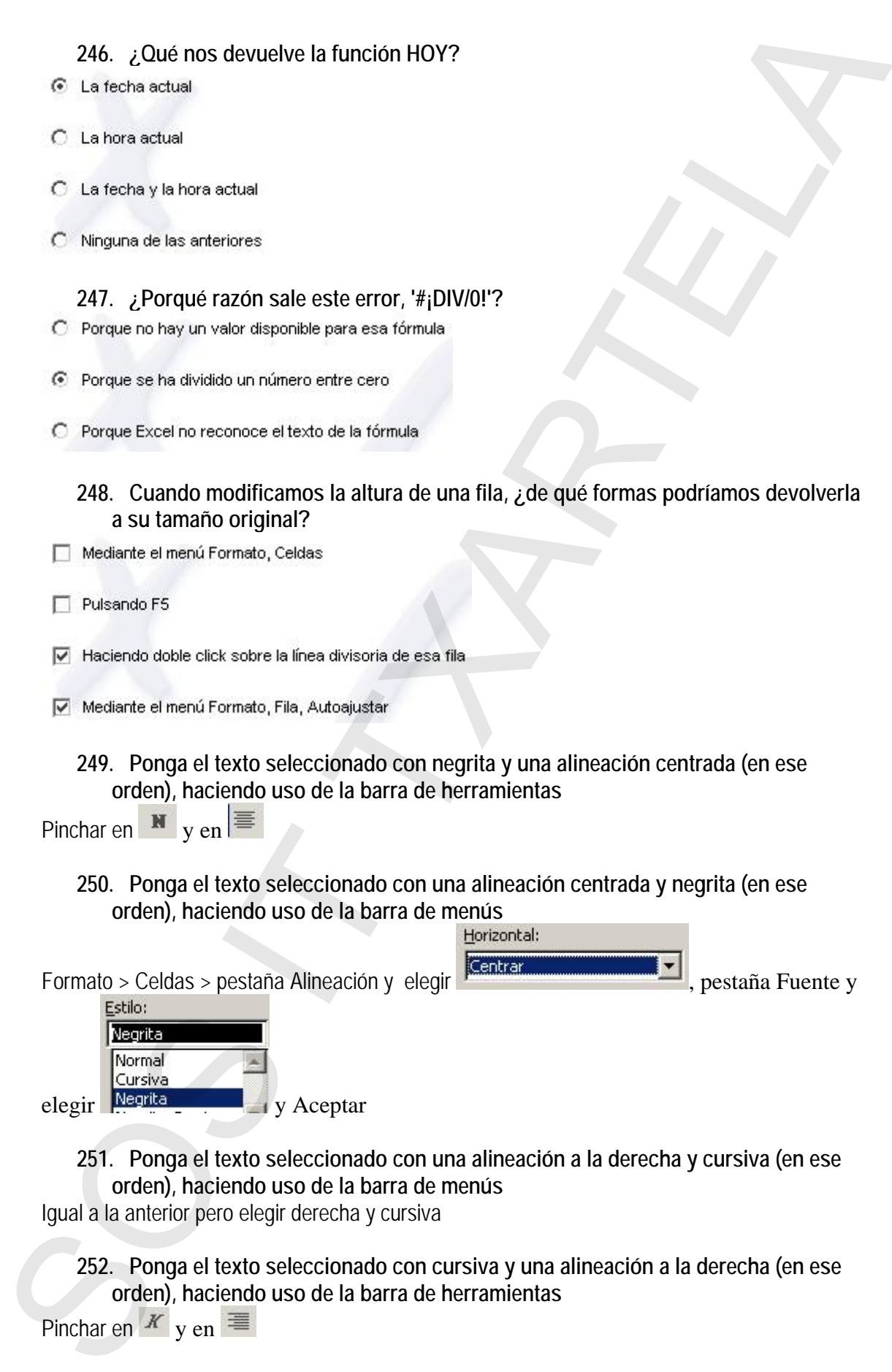

**251. Ponga el texto seleccionado con una alineación a la derecha y cursiva (en ese orden), haciendo uso de la barra de menús** 

Igual a la anterior pero elegir derecha y cursiva

**252. Ponga el texto seleccionado con cursiva y una alineación a la derecha (en ese orden), haciendo uso de la barra de herramientas** 

Pinchar en  $X_{y}$  en  $\equiv$ 

### **253. ¿De qué formas podemos activar el corrector ortográfico?**

- 
- 
- 

**254. ¿Cómo aparece una palabra mal escrita ortográficamente en Excel XP?** 

- 
- 
- - **255. ¿Cuál es la utilidad del botón enmarcado en rojo?**
	- **256. ¿Para qué se utilizan los botones enmarcados en rojo?**
	- **257. ¿Para qué sirve el botón enmarcado en rojo?**

**258. Una vez que tenemos un gráfico creado, se puede cambiar el tipo de gráfico**  253. (De qué formas podemos activar el corrector ortográfico?)<br>  $\Box$  Puesce meixi lennamies, otográfico<br>  $\Box$  Cessie meixi lennamies, otográfico<br>  $\Box$  Cessie le terminales, otográfico<br>  $\Box$  Sos Inc. Corrector una polabra

**259. ¿Para qué sirve el botón enmarcado en rojo de la barra de gráfico?**

**260. ¿Para qué sirve el botón enmarcado en rojo de la barra de gráfico?** 

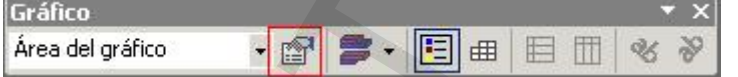

- 
- 
- - **261. ¿Para qué sirve el botón enmarcado en rojo de la barra de gráfico?**

**262. Cambie de tipo al gráfico seleccionado por el gráfico circular en 3D** 

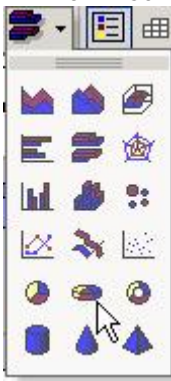

**263. Haga que los datos del gráfico seleccionado aparezcan por filas**  Pinchar en 26. Courbie de tipo al gráfico seleccionado por el gráfico circular en 3D<br>
SOS IT TXARTELAT (1)<br>
SOS IT TXARTELAT (1)<br>
SOS IT TARTELAT (1)<br>
SOS IT TARTELAT (1)<br>
SOS INDESPTED AND CONTRACT SECCIONADO aparecxan por filas<br>
P

**264. Oculte la leyenda del gráfico seleccionado** 

Pinchar en

**265. Muestre la hoja de datos del gráfico seleccionado**  Pinchar en

**266. Haga que el área del gráfico tenga un color de fondo rojo**  Pinchar en  $\mathbb{F}$ , elegir y Aceptar

**267. ¿Qué ocurriría si tiraramos hacia abajo del controlador de relleno?** 

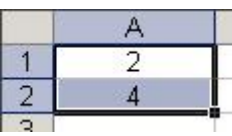

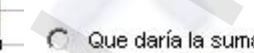

**268. ¿Qué ocurriría si tiraramos hacia abajo del controlador de relleno?** 

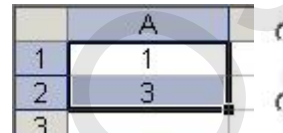

- 
- 

### **269. Establezca un zoom en el documento del 75 por ciento**

Ver > Zoom > 75% y Aceptar

**270. ¿Desde dónde se puede acceder al menú de Encabezado y Pie de página?** 

- 
- 
- 
- 

**271. Vaya a vista previa de sálto de página**  Ver > Vista previa de salto de página

**272. Establezca un estilo de moneda con dos decimales para las celdas seleccionadas haciendo uso de la barra de menús** 

Formato > Estilo, elegir Moneda<br>y Aceptar

**273. Establezca un estilo de moneda sin decimales para las celdas seleccionadas haciendo uso de la barra de herramientas**  269. Establezca un ziom en el documento del 75 por ciento<br>Ver > Ziom > 75% y Aceptac<br>270. Descrit del procesi especies apuede acceder al menú de Encabezado y Pie de página?<br>
El Desce el nerú/sonso, Configure pierre<br>
El De

Pinchar en

**274. Establezca el estilo de moneda Euro con dos decimales para las celdas seleccionadas haciendo uso de la barra de herramientas** 

Pinchar en

- **275. De las siguientes fórmulas, ¿cuál está escrita correctamente?**
- 
- 

**276. De las siguientes fórmulas, ¿cuál está escrita correctamente?** 

- 
- 

### **277. De las siguientes fórmulas, ¿cuál es incorrecta?**

- 
- 
- 
- 

### **278. ¿Qué hace la función CONTAR?**

- 
- 
- 

**279. Ajuste el ancho de la columna seleccionada a 10**  Formato > Columna > Ancho y Aceptar

**280. Oculte la hoja que se encuentra activa**  Formato > Hoja > Ocultar

**281. Muestre la Hoja1 que se encuentra oculta**  Formato > Hoja > Mostrar y Aceptar

### **282. Haga que la segunda fila tenga un tamaño igual que las demás filas**

Pinchar en  $\boxed{2}$  y Formato > Fila > Autoajustar

- **283. Escoja algunas de las formas de seleccionar todas las hojas de cálculo a la vez si estamos posicionados en la primera de ellas**  277. Die las signifientes formulais, ¿cuál es incorrecta?<br>
C = 45.142<br>
C = 45.142<br>
C = 3,014(41,42)<br>
C = 3,014(41,42)<br>
C = 3,014(41,42)<br>
C = 5,004(41,42)<br>
C = 5,004(4) and factor do some app term rule and<br>
C = 5 (4) algor
	-
	-

- 
- 

### **284. Escoja algunas de las formas de mover las hojas de cálculo en Excel XP**

- 
- 
- 
- 

### **285. Escoja algunas de las formas de insertar las hojas de cálculo en Excel XP**

- 
- 
- 
- 

### **286. ¿Qué nos muestra el elemento enmarcado en rojo?**

# **287. Cuando estamos seleccionando un rango de celdas, ¿qué quiere decir lo que aparece en la casilla enmarcada en rojo?**  284. Escoçia algumas de las formas de mover las hojas de calculo en Excel XP<br>  $\frac{\text{Perc} \text{eracitorio}}{\text{eracitorio}}$  as sus consumescriarios assistérico consistérico de la Calculo en Excel XP<br>  $\frac{\text{Perc} \text{eracitorio}}{\text{eracitorio}}$  assistérica d

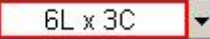

- 
- 
- 
- 

### **288. Escoja algunas de las opciones de pegado que nos ofrece Excel XP**

- 
- 
- 
- 

### **289. Escoja algunas de las opciones de pegado que nos ofrece Excel XP**

- 
- 
- 
- 

### **290. Tras introducir un dato en la celda A1 y pulsar la tecla 'Tabulador' ¿A qué celda se pasa de forma automática?**

- 
- 
- 
- - **291. ¿Para qué sirve el botón enmarcado en rojo de la barra de dibujo?**
	- **292. ¿Para qué sirve el botón enmarcado en rojo de la barra de dibujo?**
	- **293. ¿Para qué sirve el botón enmarcado en rojo de la barra de dibujo?**
	- **294. ¿Para qué sirve el botón enmarcado en rojo?**
	- **295. ¿Para qué sirve el botón enmarcado en rojo?**

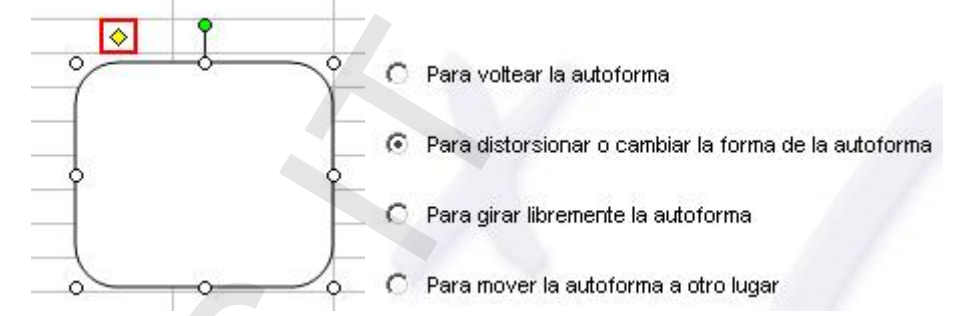

### **296. Gire esta autoforma a la izquierda haciendo uso de la barra de herramientas**

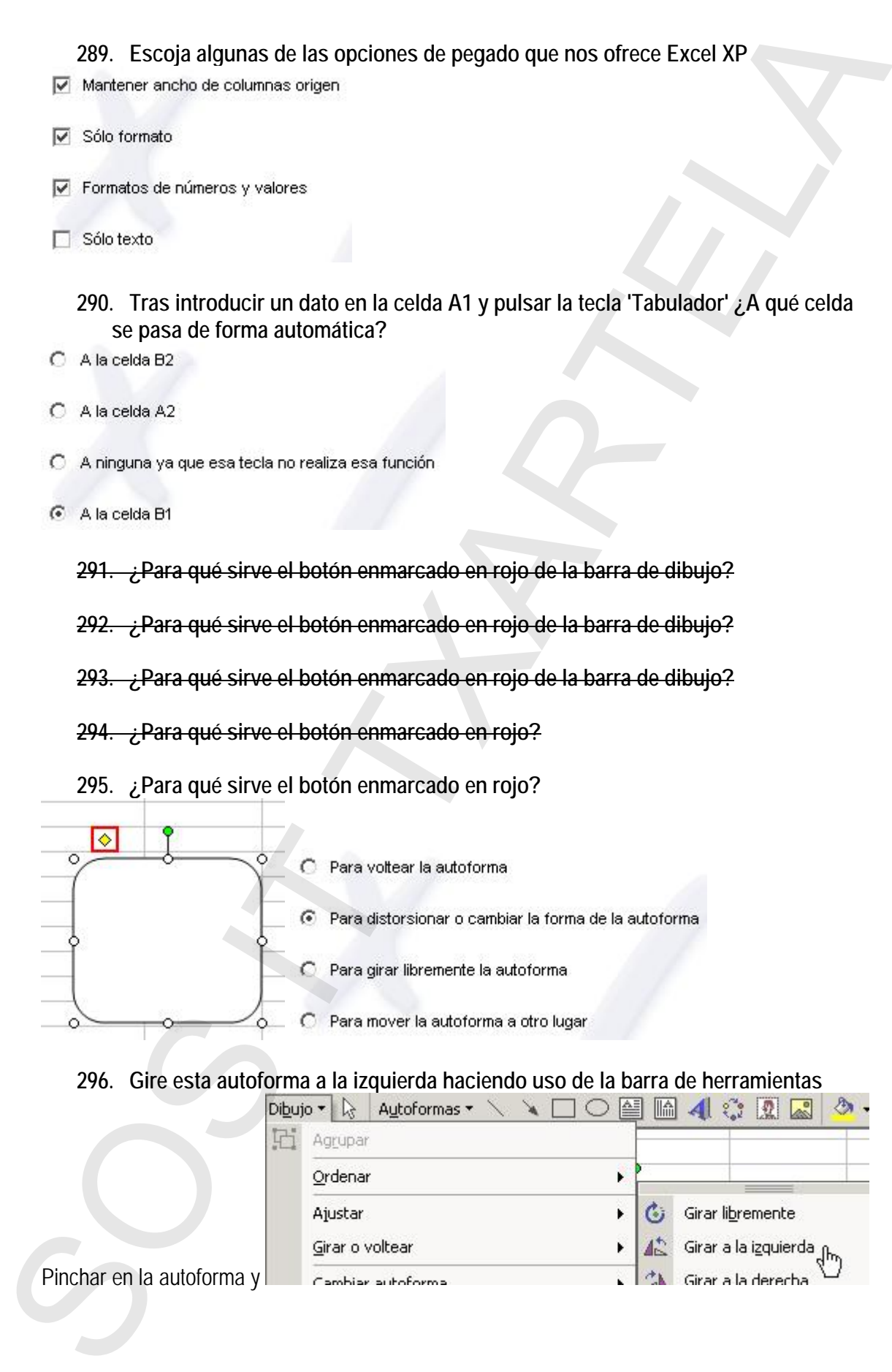

**297. Gire esta autoforma a la derecha haciendo uso de la barra de herramientas**  Igual a la anterior pero a la derecha

**298. Imprima únicamente el gráfico que aparece en pantalla**  Pinchar en el gráfico y Archivo > Imprimir y Aceptar

**299. ¿Qué combinación de teclas hay que utilizar para poner un texto en cursiva?** 

- 
- 
- 
- 

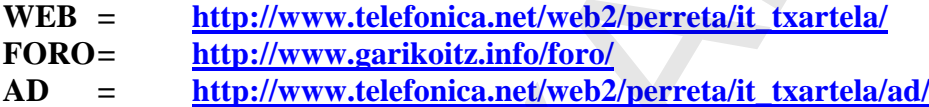

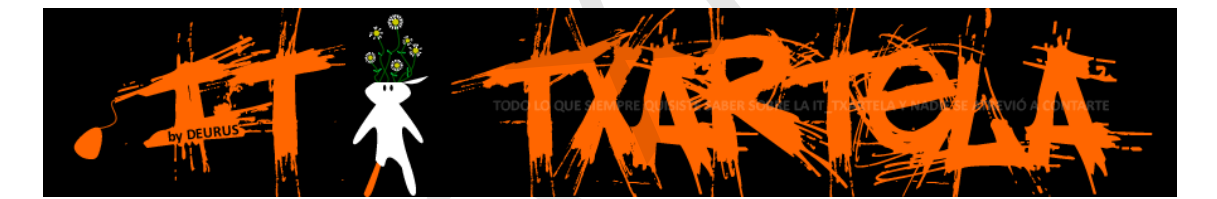

207. Cire esta autoforma a la derecha haciendo uso de la barra de herramientas<br>Igual a la anterio pero a la derecha<br>Picchar en di grafico partene el grafico que aparece en pantalla<br>Picchar en di grafico y Archito - Impiri